# **USB Audio Design Guide**

**REV 6.1** 

Publication Date: 2013/4/9 XMOS © 2013, All Rights Reserved.

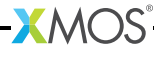

#### **SYNOPSIS**

The XMOS USB Audio solution provides USB Audio Class compliant devices over USB 2.0 (highspeed or full-speed). Based on the XMOS XS1 architecture, it supports USB Audio Class 2.0 and USB Audio Class 1.0, asynchronous mode and sample rates up to 192kHz.

The complete source code, together with the free XMOS xTIMEcomposer development tools and XCORE multicore microcontroller devices allow the implementer to select the exact mix of interfaces and processing required.

The XMOS USB Audio solution is provided as a framework. Reference design applications are provided which are based on this framework. These reference designs have particular qualified feature set and an accommpanying reference hardware platform.

This software design quide assumes the reader is familiar with the XC language and XCORE devices. For more information see Programming XC on XMOS Devices<sup>1</sup>.

The information in this quide is valid with respect to XMOS USB Audio software release version  $6v10.$ 

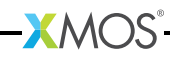

# **Table of Contents**

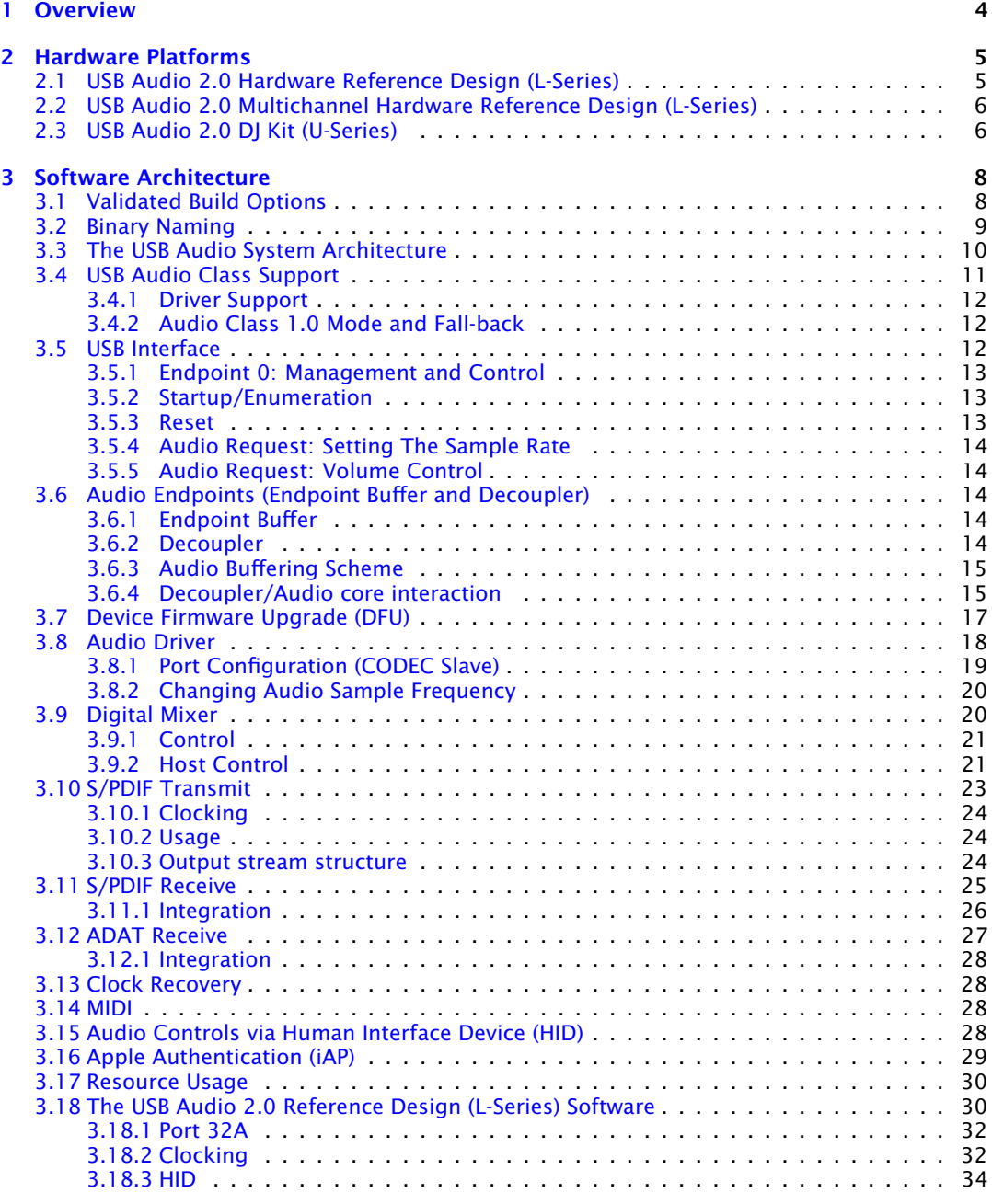

-XMOS<sup>®</sup>

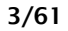

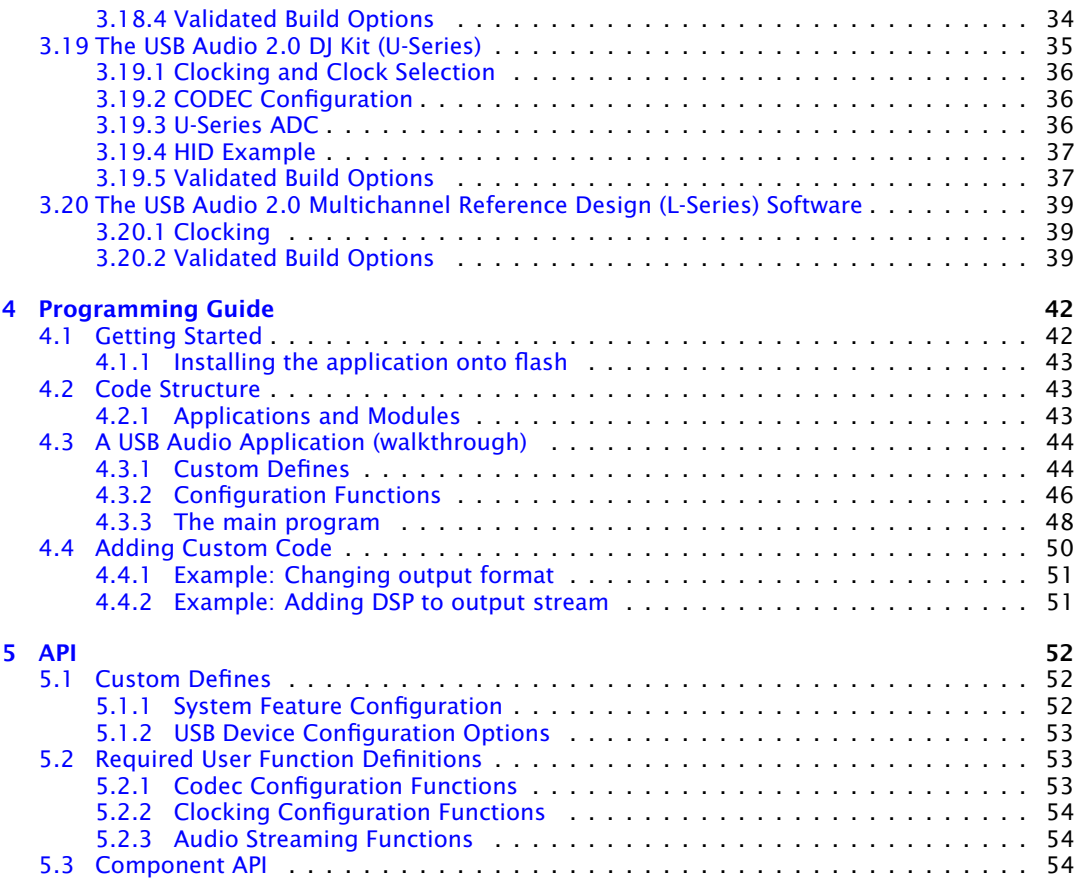

-XMOS<sup>®</sup>

# 1 Overview

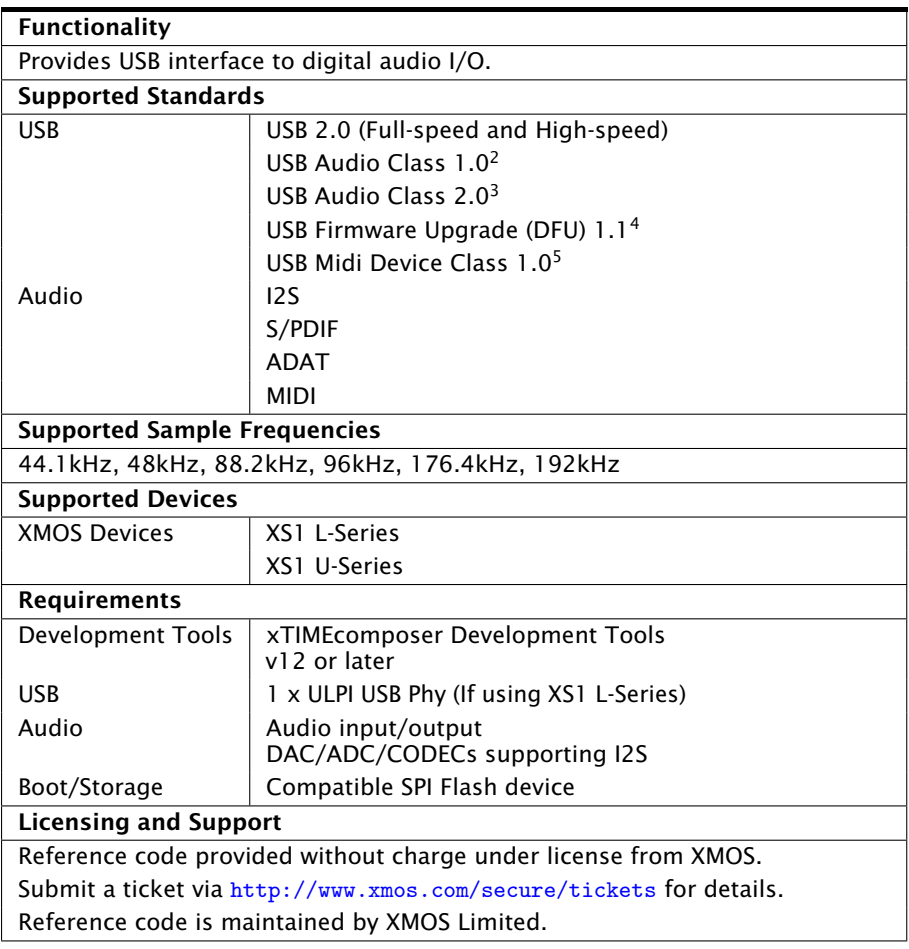

 $\begin{array}{l} \textcolor{red}{ {\bf 2} } \texttt{http://www.usb.org/developers/devclass\_docs/audio10.pdf} \\ \textcolor{red}{ {\bf 3} } \texttt{http://www.usb.org/developers/devclass\_docs/Audio2.0\_final} .zip \\ \textcolor{red}{ {\bf 4} } \texttt{http://www.usb.org/developers/devclass\_docs/DFU\_1.1.pdf} \end{array}$ 

<sup>5</sup>http://www.usb.org/developers/devclass\_docs/midi10.pdf

# 2 Hardware Platforms

IN THIS CHAPTER

- ▶ USB Audio 2.0 Hardware Reference Design (L-Series)
- ▶ USB Audio 2.0 Multichannel Hardware Reference Design (L-Series)
- ▶ USB Audio 2.0 DI Kit (U-Series)

The following sections describe the hardware platforms that support development with the XMOS USB audio software platform.

#### USB Audio 2.0 Hardware Reference Design (L-Series)  $2.1$

The USB Audio 2.0 Reference Design (L-Series)<sup>6</sup> is a hardware reference design available from XMOS. The diagram in Figure 1 shows the block layout of the USB Audio 2.0 Reference Design board. The main purpose of the XS1 L-Series device is to provide a USB Audio interface to the USB PHY and route the audio to the audio CODEC and S/PDIF output. Note that although the software supports MIDI, there are no MIDI connectors on the board. For full details please refer to the hardware manual found on the XMOS website.

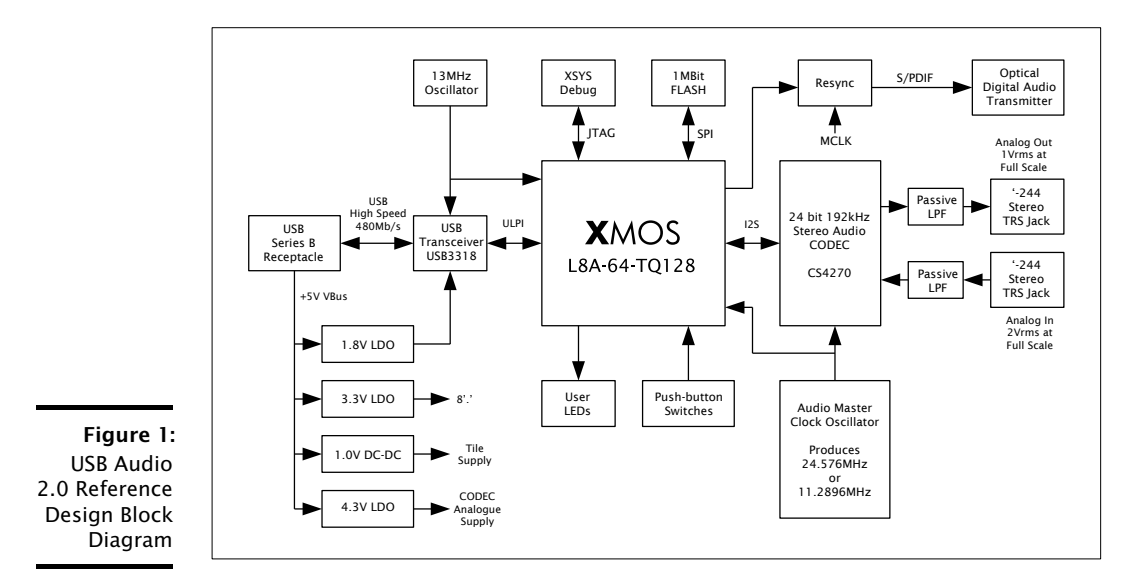

**XMOS** 

 $^6\texttt{http://www.xmos.com/products/development-kits/usbaudio2}$ 

The reference board has an associated firmware application that uses the USB Audio 2.0 software reference platform. Details of this application can be found in section  $\S$ .18.

# 2.2 USB Audio 2.0 Multichannel Hardware Reference Design (L-Series)

The USB Audio 2.0 Multichannel Reference Design (L-Series)<sup>7</sup> is a hardware reference design available from XMOS. The Figure 2 shows the block layout of the USB Audio 2.0 Multichannel Reference Design board. The board supports six analogue inputs and eight analogue outputs (via a CS4244 CODEC), digital input and output (via coax and optical connectors) and MIDI input and output. For full details please refer to the hardware manual available on the XMOS website.

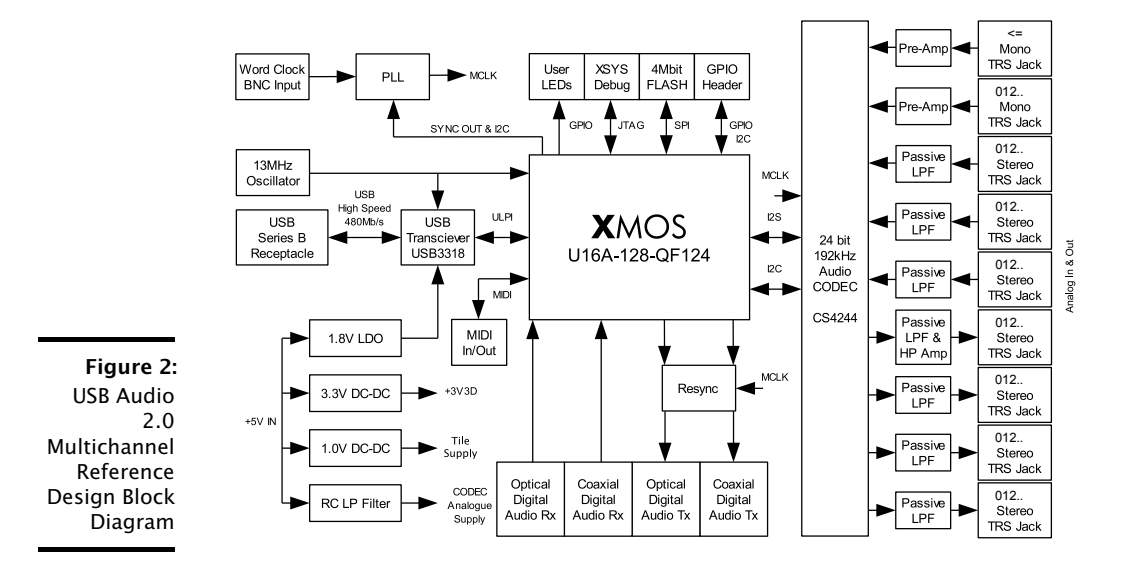

The reference board has an associated firmware application that uses the USB Audio 2.0 software reference platform. Details of this application can be found in section  $\S$ .20.

# 2.3 USB Audio 2.0 DJ Kit (U-Series)

The XMOS USB Audio 2.0 DJ kit (XS1 U-Series)<sup>8</sup> is a hardware reference design available from XMOS.

The kit is made up of two boards a "core" board and an "audio slice" board. Part numbers XP-SKC-SU1 and XA-SK-AUDIO respectively.

 $7$ http://www.xmos.com/products/development-kits/usbaudio2mc

 $8$ http://www.xmos.com/products/development-kits/usbaudio2

The core board includes a U-Series device with integrated USB PHY. The audio slice board is equipped with two stereo audio CODECs giving 4 channels of input and 4 channels of output at sample frequencies up to 192kHz.

In addition to analogue channels the audio slice board also has MIDI input and output connectors and a COAX connector for S/PDIF output.

**XMOS** 

# 3 Software Architecture

IN THIS CHAPTER

- ▶ Validated Build Options
- ▶ Binary Naming
- The USB Audio System Architecture
- ▶ USB Audio Class Support
- $\blacktriangleright$  LISR Interface
- Audio Endpoints (Endpoint Buffer and Decoupler)
- Device Firmware Upgrade (DFU)
- Audio Driver
- Digital Mixer
- ▶ S/PDIF Transmit
- S/PDIF Receive
- ADAT Receive
- ▶ Clock Recovery
- $\triangleright$  MIDI
- Audio Controls via Human Interface Device (HID)
- Apple Authentication (iAP)
- Resource Usage
- The USB Audio 2.0 Reference Design (L-Series) Software
- The USB Audio 2.0 DJ Kit (U-Series)
- The USB Audio 2.0 Multichannel Reference Design (L-Series) Software

The following sections describe the system architecture of the XMOS USB Audio software platform.

# 3.1 Validated Build Options

As previously described the XMOS USB Audio solution is provided as a framework with reference design applications provided using this frame work running on a reference hardware platform.

For each reference design an application is provided which extends and customises the framework to operate on the particular reference platform.

Due to the flexibility of the framework there are many different build options. For example input and output channel count, Audio Class version, interface types etc

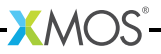

This results in many potential build configuration permutations. It is not possible for all of these to be exhaustively tested. XMOS therefore test a subset of build configurations for proper behaviour, these are based on popular device configurations.

Please see the various reference design sections for relevant validated build configurations.

When a reference design project is compiled all configurations are automatically built. A naming scheme is employed to link a feature set to binaries. This scheme is described in the next section.

#### $3.2$ **Binary Naming**

This section describes the naming scheme for the default binaries generated for each build configuration

Each relevant build option is assigned a position in the string, with a character denoting the options value (normally 'x' is used to denote "off" or "disabled"

For example, Figure 3 lists the build options for the single tile L-Series Reference Desian.

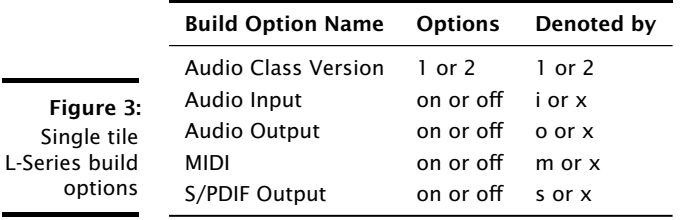

For example a binary named 2ioxs would indicate Audio Class 2.0 with input and output enabled, MIDI disabled, SPDIF output enabled.

 $\mathbf{X}$ MOS

#### The USB Audio System Architecture  $3.3$

The XMOS USB Audio platform consists of a series of communicating components. Every system is required to have the shared components listed in Figure 4.

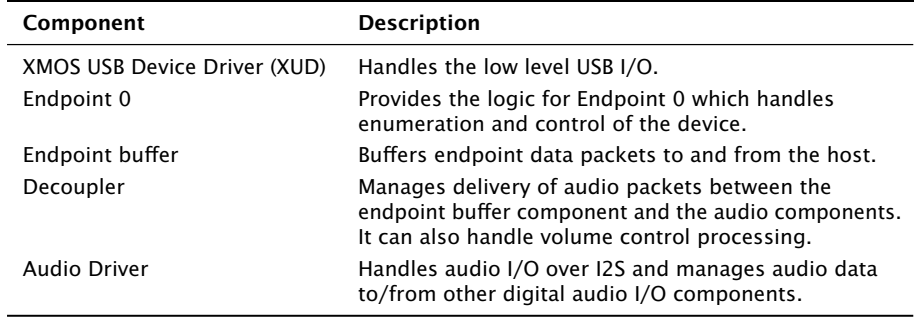

Figure 4: Shared Components

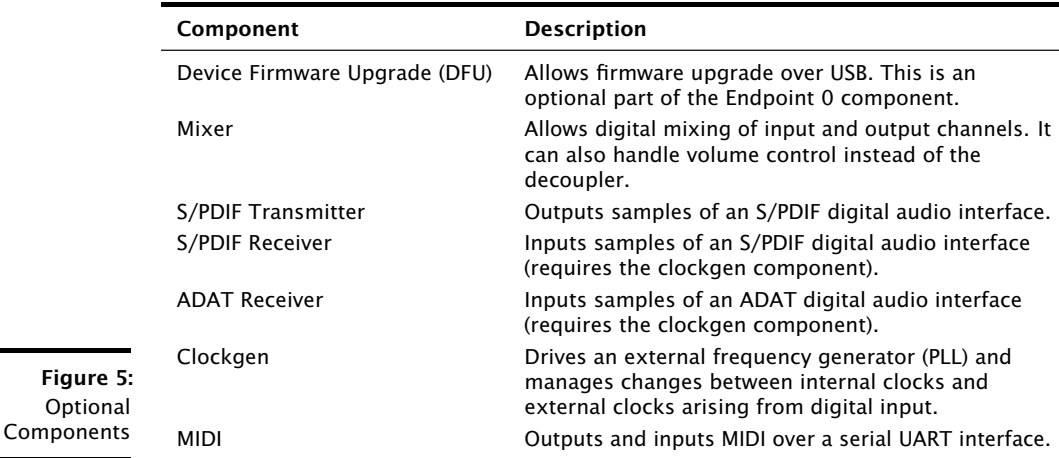

In addition Figure 5 shows components that can be added to a design:

Figure 6 shows how the components interact with each other.

 $\mathbf{XMOS}$ 

In addition to the overall framework, reference design applications are provided (described in  $\S 3.18$ ,  $\S 3.20$  and  $\S 3.19$ ). These applications provide qualified configurations of the framework which support and are validated on accompanying hardware.

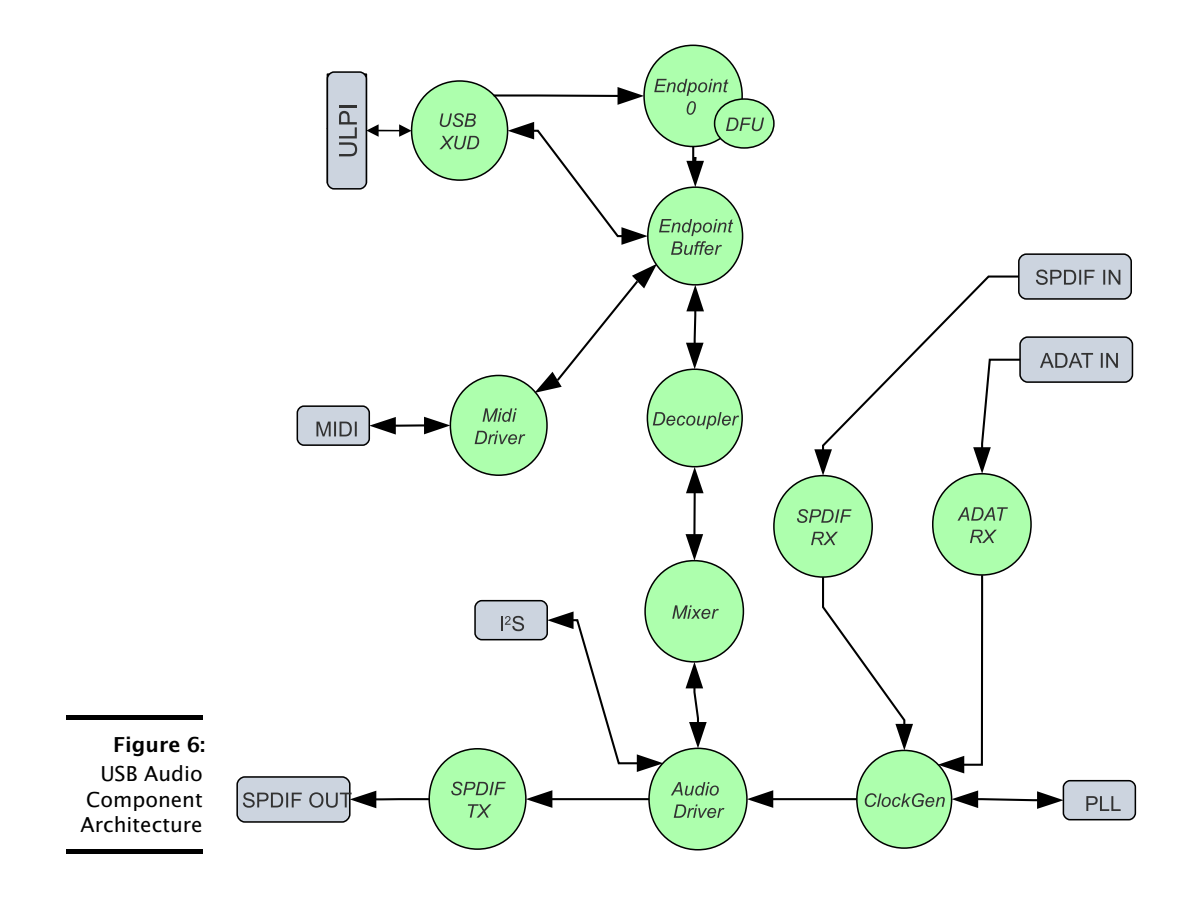

#### **USB Audio Class Support**  $3.4$

The XMOS USB Audio framework supports both USB Audio Class 1.0 and Audio **Class 2.0.** 

USB Audio Class 2.0 offers many improvements over USB Audio Class 1.0 including:

- Added support for multiple clock domains, clock description and clock control
- Extensive support for interrupts to inform the host about dynamic changes that occur to different entities such as Clocks etc

However, most notable is the complete support for high-speed operation. Audio class devices are no longer limited to full-speed operation.

This allows greater channel counts, sample frequencies and sample bit-depths.

**XMOS** 

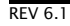

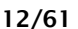

# 3.4.1 Driver Support

Audio Class 1.0 had been fully supported in Apple OSX for many years. Audio Class 2.0 has been fully supported in Apple OSX since version 10.6.4.

Audio Class 1.0 is fully supported in all modern Microsoft Windows operating systems (i.e. Windows XP and later). Audio Class 2.0 is not supported natively by Windows operating systems, a driver is required to be installed. Please contact XMOS for further details

# 3.4.2 Audio Class 1.0 Mode and Fall-back

The normal default for XMOS USB Audio applications is to run as a high-speed Audio Class 2.0 device. However, some products may prefer to run in Audio Class 1.0 mode, this is normally to allow "driver-less" operation with Windows operating systems.

Note: To ensure specification compliance, Audio Class 1.0 mode *always* operates at full-speed.

The device will operate in full-speed Audio Class 1.0 mode if:

- The code is compiled for USB Audio Class 1.0 only.
- The code is compiled for USB Audio Class 2.0 and it is connected to the host over a full speed link (and Audio Class fall back is enabled).

The options to control this behavior are detailed in  $\S$ . I. When running in Audio Class 1.0 mode the following restrictions apply:

- $\blacktriangleright$  MIDI is disabled.
- ► DFU is disabled (Since Windows operating systems would prompt for a DFU driver to be installed)

Due to bandwidth limitations of full-speed USB the following sample-frequency restrictions are also applied:

- ► Sample rate is limited to a maximum of 48kHz if both input and output are enabled.
- Sample rate is limited to a maximum of 96kHz if only input or output is enabled.

# 3.5 USB Interface

The low-level USB interface is controlled by the XMOS USB Device (XUD) driver. This driver is described in the XUD library documentation<sup>9</sup>

The low level USB interface communicates with two other cores:

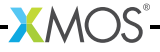

<sup>9</sup>http://www.xmos.com/published/xuddg

- $\triangleright$  The Endpoint 0 core controls the enumeration/configuration tasks of the USB device.
- $\triangleright$  The buffering core sends/receives data packets from the XUD library. The core receives audio data from the decoupler core, MIDI data from the MIDI core etc.

# 3.5.1 Endpoint 0: Management and Control

Endpoint 0 (endpoint0.xc) controls the management tasks of the USB device. These tasks can be generally split into enumeration, reset, audio configuration and firmware upgrade.

# 3.5.2 Startup/Enumeration

When the device is first attached to a host, enumeration occurs. The device presents several interfaces to the host via a set of descriptors.

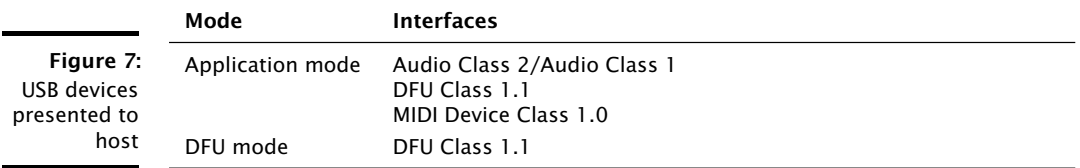

The device initially starts in Application mode.

§3.7 describes how DFU mode is used. The audio device class (1 or 2) is set at compile time-see §5.1.

Common enumeration requests are largely handled by the call to DescriptorRequests() using data structures found in the descriptors\_2.h file. These structures use defines which can be customized—see  $\S5.1$ .

This function returns 0 if the request was fully handled (and thus no further action is required). The function returns 1 if the request was not recognised by the DescriptorRequests() function and further parsing is required to deal with the request. The function returns -1 if a USB bus reset has been communicated from XUD to Endpoint 0.

# 3.5.3 Reset

On receiving a reset request, three steps occur:

1. Depending on the DFU state, the device may be set into DFU mode.

 $$ 

2. A XUD function is called to reset the endpoint structure and receive the new bus speed.

# 3.5.4 Audio Request: Setting The Sample Rate

When the host requests a change of sample rate, it sends a command to Endpoint  $\Omega$ .

Since the DescriptorRequests () function does not deal with audio requests it returns 1. After some parsing the request is handled by either the AudioRequests<sub>1</sub>() or AudioRequests\_2() function (based on whether the device is running in Audio Class  $1.0$  or  $2.0$  mode).

# 3.5.5 Audio Request: Volume Control

When the host requests a volume change, it sends an audio interface request to Endpoint 0. An array is maintained in the Endpoint 0 core that is updated with such a request.

When changing the volume, Endpoint 0 applies the master volume and channel volume, producing a single volume value for each channel. These are stored in the arrav.

The volume will either be handled by the decoupler or the mixer component (if the mixer component is used). Handling the volume in the mixer gives the decoupler more performance to handle more channels.

If the effect of the volume control array on the audio input and output is implemented by the decoupler, the decoupler core reads the volume values from this array. Note that this array is shared between Endpoint 0 and the decoupler core. This is done in a safe manner, since only Endpoint 0 can write to the array, word update is atomic between cores and the decoupler core only reads from the array (ordering between writes and reads is unimportant in this case). Inline assembly is used by the decoupler core to access the array, avoiding the parallel usage checks in XC.

If volume control is implemented in the mixer, Endpoint 0 sends a mixer command to the mixer to change the volume. Mixer commands are described in  $\S 3.9$ .

# 3.6 Audio Endpoints (Endpoint Buffer and Decoupler)

# 3.6.1 Endpoint Buffer

All endpoints other that Endpoint 0 are handled in one core. This core is implemented in the file usb\_buffer.xc. This loop is responsive to the XUD library.

This core is also responsible for feedback calculation based on SOF notification and reads from the port counter of a port connected to the master clock.

# 3.6.2 Decoupler

The decoupler supplies the USB buffering core with buffers to transmit/receive audio data to/from the host. It marshals these buffers into FIFOs. The data from the FIFOs are then sent over XC channels to other parts of the system as they need

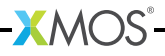

it. This core also determines the size of each packet of audio sent to the host (thus matching the audio rate to the USB packet rate). The decoupler is implemented in the file decouple.xc.

# 3.6.3 Audio Buffering Scheme

Both audio and MIDI use a similar buffering scheme for USB data. This scheme is executed by co-operation between the buffering core, the decouple core and the XUD librarv.

For data going from the device to the host the following scheme is used:

- 1. The decouple core receives samples from the audio core and puts them into a FIFO. This FIFO is split into packets when data is entered into it. Packets are stored in a format consisting of their length in bytes followed by the data.
- 2. When the buffer cores needs a buffer to send to the XUD core (after sending the previous buffer), the decouple core is signalled (via a shared memory flag).
- 3. Upon this signal from the buffering core, the decouple core passes the next packet from the FIFO to the buffer core. It also signals to the XUD library that the buffer core is able to send a packet.
- 4. When the buffer core has sent this buffer, it signals to the decouple that the buffer has been sent and the decouple core moves the read pointer of the FIFO.

For data going from the host to the device the following scheme is used:

- 1. The decouple core passes a pointer to the buffering core pointing into a FIFO of data and signals to the XUD library that the buffering core is ready to receive.
- 2. The buffering core then reads a USB packet into the FIFO and signals to the decoupler that the packet has been read.
- 3. Upon receiving this signal the decoupler core updates the write pointer of the FIFO and provides a new pointer to the buffering core to fill.
- 4. Upon request from the audio core, the decoupler core sends samples to the audio core by reading samples out of the FIFO.

#### 3.6.4 Decoupler/Audio core interaction

To meet timing requirements of the audio system, the decoupler core must respond to requests from the audio system to send/receive samples immediately. An interrupt handler is set up in the decoupler core to do this. The interrupt handler is implemented in the function handle\_audio\_request.

The audio system sends a word over a channel to the decouple core to request sample transfer (using the build in outuint function). The receipt of this word in the channel causes the handle\_audio\_request interrupt to fire.

 **M(** $\sum$ **S** 

The first operation the interrupt handler does is to send back a word acknowledging the request (if there was a change of sample frequency a control token would instead be sent—the audio system uses a testct() to inspect for this case).

Sample transfer may now take place. First the audio subsystem transfers samples destined for the host, then the decouple core sends samples from the host to device. These transfers always take place in channel count sized chunks (i.e. NUM\_USB\_CHAN\_OUT and NUM\_USB\_CHAN\_IN). That is, if the device has 10 output channels and 8 input channels, 10 samples are sent from the decouple core and 8 received every interrupt.

The complete communication scheme is shown in the table below (for non sample frequency change case):

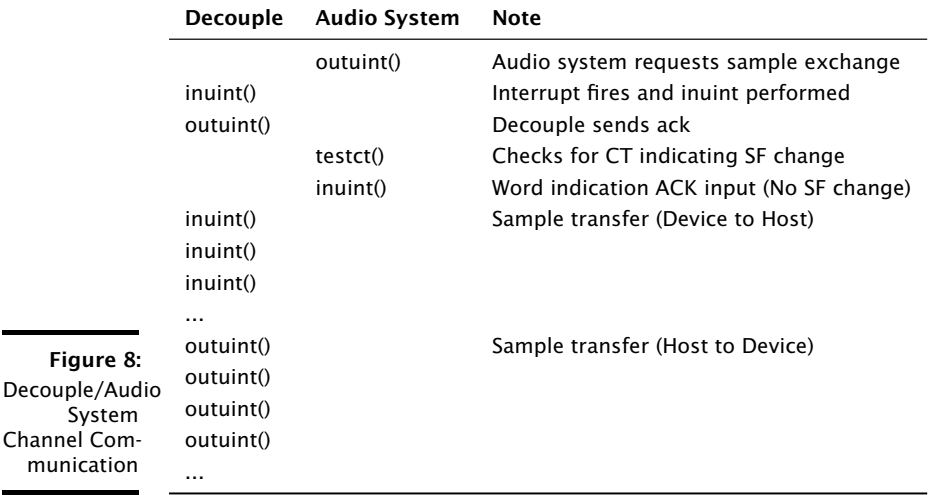

#### 3.6.4.1 Aysnc Feedback

The device uses a feedback endpoint to report the rate at which audio is output/input to/from external audio interfaces/devices. This feedback is in accordance with the USB Audio Class 2.0 specification.

After each received USB SOF token, the buffering core takes a timestamp from a port clocked off the master clock. By subtracting the timestamp taken at the previous SOF, the number of master clock ticks since the last SOF is calculated. From this the number of samples (as a fixed point number) between SOFs can be calculated. This count is aggregated over 128 SOFs and used as a basis for the feedback value.

The sending of feedback to the host is also handled in the USB buffering core.

 $XMOS$ 

**Figure** 

### 3.6.4.2 USB Rate Control

The Audio core must consume data from USB and provide data to USB at the correct rate for the selected sample frequency. The USB 2.0 Specification states that the maximum variation on USB packets can be +/- 1 sample per USB frame. USB frames are sent at 8kHz, so on average for 48kHz each packet contains six samples per channel. The device uses Asynchronous mode, so the audio clock may drift and run faster or slower than the host. Hence, if the audio clock is slightly fast, the device may occasionally input/output seven samples rather than six. Alternatively, it may be slightly slow and input/output five samples rather than six. Figure 9 shows the allowed number of samples per packet for each example audio frequency.

See USB Device Class Definition for Audio Data Formats v2.0 section 2.3.1.1 for full details

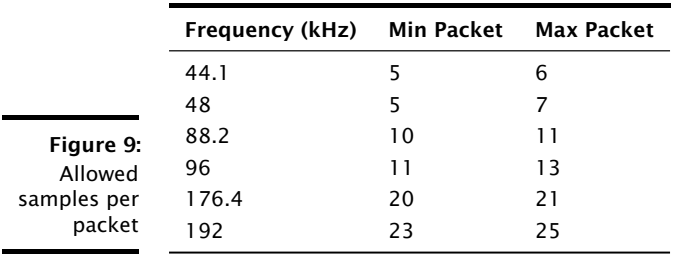

To implement this control, the decoupler core uses the feedback value calculated in the buffering core. This value is used to work out the size of the next packet it will insert into the audio FIFO

# 3.7 Device Firmware Upgrade (DFU)

The DFU interface handles updates to the boot image of the device. The interface links USB to the XMOS flash user library (see XM-000953-PC). In Application mode the DFU can accept commands to reset the device into DFU mode. There are two ways to do this:

- The host can send a DETACH request and then reset the device. If the device is reset by the host within a specified timeout, it will start in DFU mode (this is initially set to one second and is configurable from the host).
- The host can send a custom user request XMOS\_DFU\_RESETDEVICE to the DFU interface that resets the device immediately into DFU mode.

Once the device is in DFU mode. The DFU interface can accept commands defined by the DFU 1.1 class specification<sup>10</sup>. In addition the interface accepts the custom command XMOS\_DFU\_REVERTFACTORY which reverts the active boot image to the factory image. Note that the XMOS specific command request identifiers are defined in dfu\_types.h within module\_dfu.

 $10_{{\rm http://www.usb.org/developers/devclass\_docs/DFU\_1.1.pdf*USE}$ 

# 3.8 Audio Driver

The audio driver receives and transmits samples from/to the decoupler or mixer core over an XC channel. It then drives several in and out I2S channels. If the firmware is configured with the CODEC as slave, it will also drive the word and bit clocks in this core as well. The word clocks, bit clocks and data are all derived from the incoming master clock (the output of the external clocking chip). The audio driver is implemented in the file audio.xc.

The audio driver captures and plays audio data over I2S. It also forwards on relevant audio data to the S/PDIF transmit core.

The audio core must be connected to a CODEC that supports I2S (other modes such as "left justified" can be supported with firmware changes). In slave mode, the XS1 device acts as the master generating the Bit Clock (BCLK) and Left-Right Clock (LRCLK, also called Word Clock) signals. Although the reference designs use the Cirrus CS4270/CS42448, any CODEC that supports I2S and can be used.

Figure 10 shows the signals used to communicate audio between the XS1 device and the CODEC.

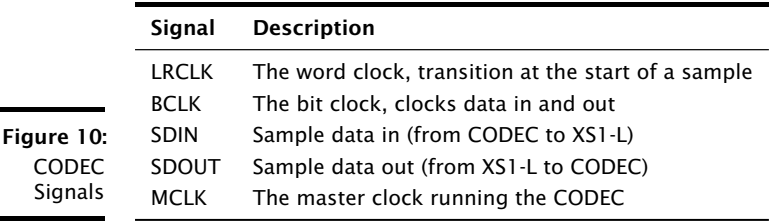

The bit clock controls the rate at which data is transmitted to and from the CODEC. In the case where the XS1 device is the master, it divides the MCLK to generate the required signals for both BCLK and LRCLK, with BCLK then being used to clock data in (SDIN) and data out (SDOUT) of the CODEC.

Figure 11 shows some example clock frequencies and divides for different sample rates (note that this reflects the single tile L-Series reference board configuration):

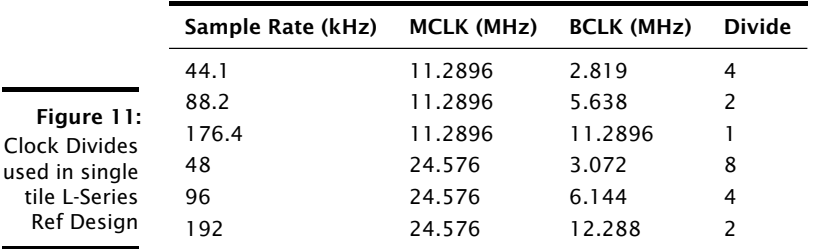

The master clock must be supplied by an external source e.g. clock generator chip, fixed oscillators, PLL etc to generate the two frequencies to support 44.1kHz and 48kHz audio frequencies (e.g. 11.2896/22.5792MHz and 12.288/24.576MHz

respectively). This master clock input is then provided to the CODEC and the XS1 device.

# 3.8.1 Port Configuration (CODEC Slave)

The default software configuration is CODEC Slave (XS1 master). That is, the XS1 provides the BCLK and LRCLK signals to the CODEC.

XS1 ports and XS1 clocks provide many valuable features for implementing I2S. This section describes how these are configured and used to drive the I2S interface.

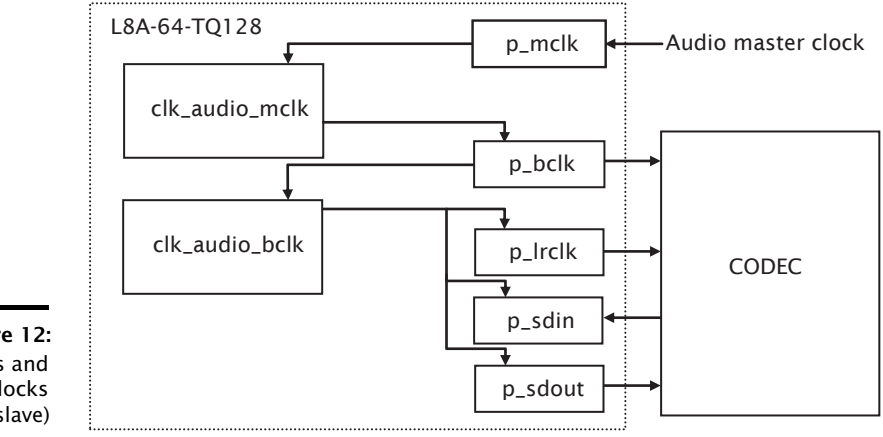

Figure 12: Ports and Clocks (CODEC slave)

> The code to configure the ports and clocks is in the ConfigAudioPorts() function. Developers should not need to modify this.

> The L-Series device inputs MCLK and divides it down to generate BCLK and LRCLK. To achieve this, MCLK is input into the device using the 1-bit port p\_mclk. This is attached to the clock block clk\_audio\_mclk, which is in turn used to clock the BCLK port, p\_bclk. BCLK is used to clock the LRCLK (p\_lrclk) and data signals SDIN (p sdin) and SDOUT (p sdout). Again, a clock block is used (clk audio bclk) which has  $p_{b}$  belk as its input and is used to clock the ports  $p_{b}$  and  $p_{c}$  and and p\_sdout. The preceding diagram shows the connectivity of ports and clock blocks.

> p\_sdin and p\_sdout are configured as buffered ports with a transfer width of 32, so all 32 bits are input in one input statement. This allows the software to input, process and output 32-bit words, whilst the ports serialize and deserialize to the single I/O pin connected to each port.

> Buffered ports with a transfer width of 32 are also used for p<sub>repolk</sub> and p<sub>repolk</sub>. The bit clock is generated by performing outputs of a particular pattern to p\_bclk to toggle the output at the desired rate. The pattern depends on the divide between MCLK and BCLK. The following table shows the pattern for different values of this divide:

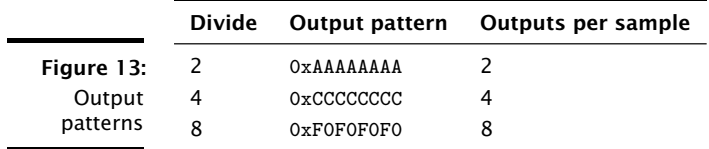

In any case, the bit clock outputs 32 clock cycles per sample. In the special case where the divide is 1 (i.e. the bit clock frequency equals the master clock frequency), the p<sub>r</sub>bclk port is set to a special mode where it simply outputs its clock input (i.e.  $p_{m}$ clk). See configure port clock output () in xs1.h for details.

p\_lrclk is clocked by p\_bclk. The port outputs the pattern 0x7fffffff followed by 0x80000000 repeatedly. This gives a signal that has a transition one bitclock before the data (as required by the I2S standard) and alternates between high and low for the left and right channels of audio.

### 3.8.2 Changing Audio Sample Frequency

When the host changes sample frequency, a new frequency is sent to the audio driver core by Endpoint 0. First, a change of sample frequency is reported by sending the new frequency over an XC channel. The audio core detects this using the select function on a channel (a default case such that processing can continue if no signal is present on the channel).

Upon receiving the change of sample frequency request, the audio core stops the I2S interface and calls the CODEC/port configuration functions. Once this is complete, the I2S interface is restarted at the new frequency.

#### $3.9$ **Digital Mixer**

The mixer core takes outgoing audio from the decoupler and incoming audio from the audio driver. It then applies the volume to each channel and passes incoming audio on to the decoupler and outgoing audio to the audio driver. The volume update is achieved using the built-in 32bit to 64bit signed multiply-accumulate function (macs). The mixer is implemented in the file mixer.xc.

The mixer takes two cores and can perform eight mixes with up to 18 inputs at sample rates up to 96kHz and two mixes with up to 18 inputs at higher sample rates. The component automatically moves down to two mixes when switching to a higher rate.

The mixer can take inputs from either:

 $\triangleright$  The USB outputs from the host—these samples come from the decoupler.

 $XMOS$ 

 $\triangleright$  The inputs from the audio interface on the device—these samples come from the audio driver.

Since the sum of these inputs may be more then the 18 possible mix inputs to each mixer, there is a mapping from all the possible inputs to the mixer inputs.

After the mix occurs, the final outputs are created. There are two output destinations:

- $\triangleright$  The USB inputs to the host—these samples are sent to the decoupler.
- $\triangleright$  The outputs to the audio interface on the device—these samples are sent to the audio driver.

For each possible output, a mapping exists to tell the mixer what its source is. The possible sources are the USB outputs from the host, the inputs for the audio interface or the outputs from the mixer units.

As mentioned in §3.5.5, the mixer can also handle volume setting. If the mixer is configured to handle volume but the number of mixes is set to zero (so the component is solely doing volume setting) then the component will use only one core.

### 3.9.1 Control

The mixers can receive the following control commands from the Endpoint 0 core:

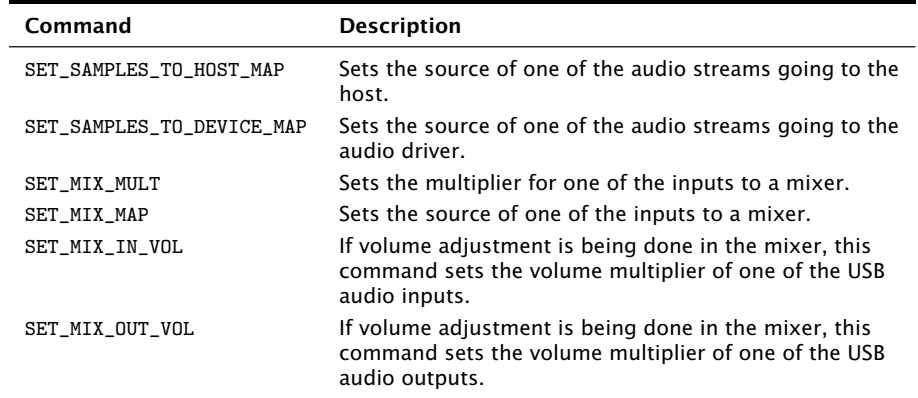

Figure 14: Mixer Component Commands

# 3.9.2 Host Control

The mixer can be controlled from a host PC. XMOS provides a simple command line based sample application demonstrating how the mixer can be controlled. For details, consult the README in the host\_usb\_mixer\_control directory.

The main requirements of this control are to

- $\triangleright$  Set the mapping of input channels into the mixer
- Set the Coefficients for each mixer output of each input

 $\triangleright$  Set the mapping for physical outputs which can either come directly from the inputs or via the mixer.

There is enough flexibility within this configuration there will often be multiple ways of creating the required solution.

Using the XMOS Host control example application, consider setting the mixer to perform a loopback from analogue inputs 1 and 2 to analogue outputs 1 and 2. This must be run with the MultiChannel Audio device connected to the host you run the mixer app from.

First consider the inputs to the mixer:

```
./xmos_mixer --display-aud-channel-map 0
```
shows which channels are mapped to which mixer inputs:

./xmos\_mixer --display-aud-channel-map-sources 0

shows which channels could possibly be mapped to mixer inputs. Notice that analogue inputs 1 and 2 are on mixer inputs 10 and 11.

Now examine the audio output mapping:

./xmos\_mixer --display-aud-channel-map 0

This shows which channels are mapped to which outputs. By default all of these bypass the mixer. We can also see what all the possible mappings are:

./xmos\_mixer --display-aud-channel-map-sources 0

So now map the first two mixer outputs to physical outputs 1 and 2:

```
./xmos_mixer --set-aud-channel-map 0 26
./xmos_mixer --set-aud-channel-map 1 27
```
You can confirm the effect of this by re-checking the map:

 $./xmos_mixer$  --display-aud-channel-map 0

This now makes analogue outputs 1 and 2 come from the mixer, rather than directly from USB. However the mixer is still mapped to pass the USB channels through to the outputs, so there will still be no functional change yet.

The mixer nodes need to be individually set. They can be displayed with:

 $X$  M( $\overline{S}$ 

```
./xmos_mixer --display-mixer-nodes 0
```
To get the audio from the analogue inputs to outputs 1 and 2, nodes 80 and 89 need to be set:

```
./xmos\_mixer --set-value 0 80 0
\frac{1}{2} / xmos mixer --set-value 0 89 0
```
At the same time, the original mixer outputs can be muted:

```
./xmos\_mixer --set-value 0 0 -inf
\frac{1}{2} / xmos mixer --set-value 0 9 -inf
```
Now audio inputs on analogue 1/2 should be heard on outputs 1/2.

As mentioned above, the flexibility of the mixer is such that there will be multiple ways to create a particular mix. Another option to create the same routing would be to change the mixer sources such that mixer 1/2 outputs come from the analogue inputs.

To demonstrate this, firstly undo the changes above:

```
./xmos_mixer --set-value 0 80 -inf
./xmos_mixer --set-value 0 89 -inf
./xmos_mixer --set-value 0 0 0
./xmos_mixer --set-value 0 9 0
```
The mixer should now have the default values. The sources for mixer 1/2 can now be changed:

```
./xmos_mixer --set-mixer-source 0 0 10
./xmos_mixer --set-mixer-source 0 1 11
```
If you rerun:

./xmos\_mixer --display-mixer-nodes 0

the first column now has AUD - Analogue 1 and 2 rather than DAW - Analogue 1 and 2 confirming the new mapping. Again, by playing audio into analogue inputs 1/2 this can be heard looped through to analogue outputs 1/2.

# 3.10 S/PDIF Transmit

XS1 devices can support S/PDIF transmit up to 192kHz. The S/PDIF transmitter uses a lookup table to encode the audio data. It receives samples from the Audio core two at a time, one for each channel. For each sample, it performs a lookup on each byte, generating 16 bits of encoded data which it outputs to the port.

S/PDIF sends data in frames, each containing 192 samples of the left and right channels.

The core takes PCM audio samples via a channel and outputs them in S/PDIF format to a port. Audio samples are encapsulated into S/PDIF words (adding preamble, parity, channel status and validity bits) and transmitted in biphase-mark encoding (BMC) with respect to an *external* master clock. Note that a minor change to the SpdifTransmitPortConfig function would enable internal master clock generation (e.g. when clock source is already locked to desired audio clock).

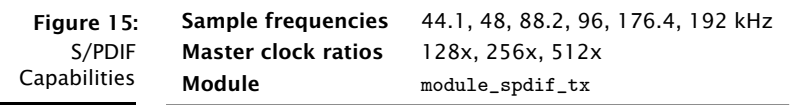

# 3.10.1 Clocking

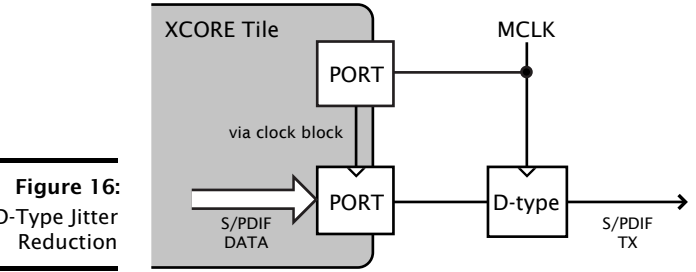

D-Type Jitter

The S/PDIF signal is output at a rate dictated by the external master clock. The master clock must be 1x 2x or 4x the BMC bit rate (that is 128x 256x or 512x audio sample rate, respectively). The minimum master clock frequency for 192kHz is therefore 24.576MHz.

This resamples the master clock to its clock domain (oscillator), which introduces iitter of 2.5-5 ns on the S/PDIF signal. A typical iitter-reduction scheme is an external D-type flip-flop clocked from the master clock (as shown in the preceding diagram).

# 3.10.2 Usage

The interface is normal channel with streaming built-ins (outuint, inuint). Data format is 24-bit left-aligned in a 32-bit word: 0x12345600

The following protocol is used on the channel:

# 3.10.3 Output stream structure

The stream is composed of words with the following structure shown in Figure 18. The channel status bits are  $0x0nc07A4$ , where  $c=1$  for left channel,  $c=2$  for right channel and n indicates sampling frequency as shown in Figure 19.

 $M($  **)S** 

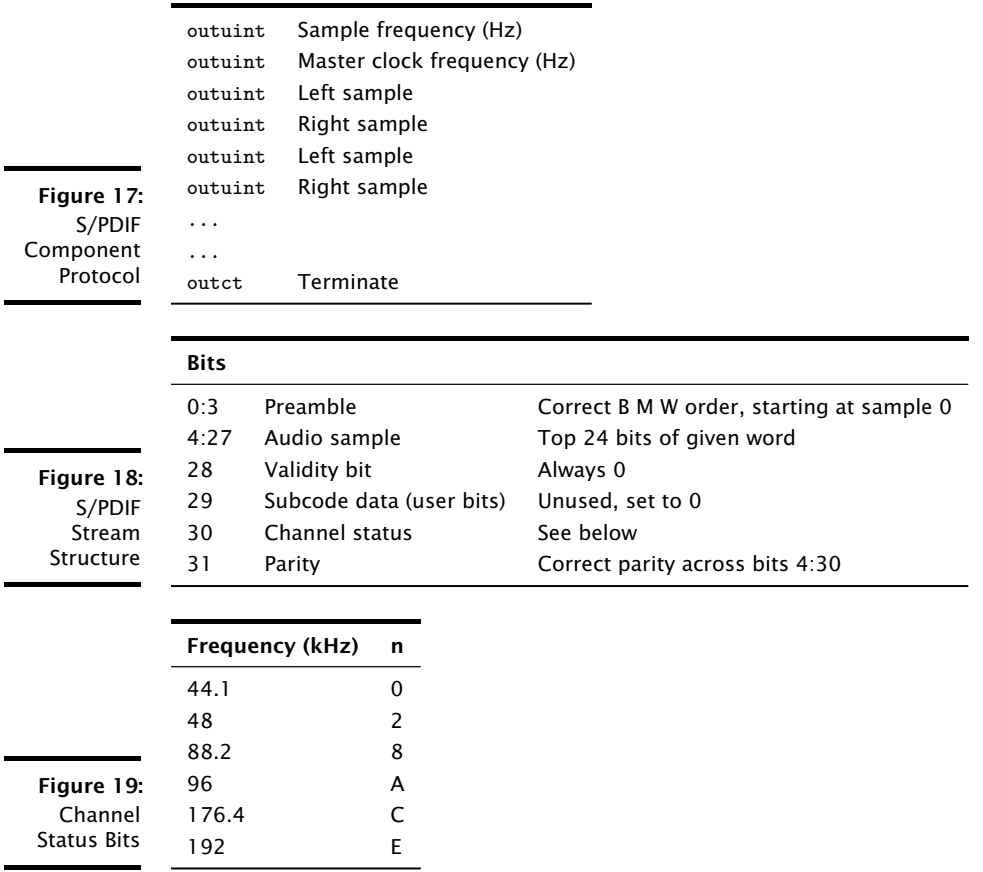

# 3.11 S/PDIF Receive

XS1 devices can support S/PDIF receive up to 192kHz.

The S/PDIF receiver module uses a clockblock and a buffered one-bit port. The clock-block is divided of a 100 MHz reference clock. The one bit port is buffered to 4-bits.

The receiver outputs audio samples over a streaming channel end where data can be input using the built-in input operator.

The S/PDIF receive function never returns. The 32-bit value from the channel input comprises:

The tag has one of three values:

See S/PDIF specification for further details on format, user bits etc.

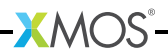

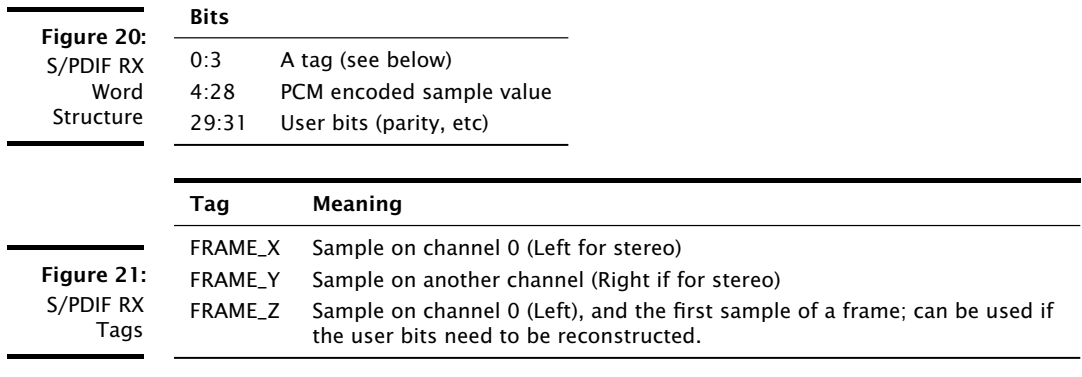

#### 3.11.1 Integration

The S/PDIF receive function communicates with the clockGen component with passes audio data to the audio driver and handles locking to the S/PDIF clock source if required (see Clock Recovery).

Ideally the parity of each word/sample received should be checked. This is done using the built in crc32 function (see xs1.h):

```
/* Returns 1 for bad parity, else 0 */
static inline int badParity (unsigned x)
\mathcal{L}unsigned X = (x>>4);
    crc32(X, 0, 1);return X & 1;
\mathbf{r}
```
If bad parity is detected the word/sample is ignored, else the tag is inspected for channel and the sample stored.

The following code snippet illustrates how the output of the S/PDIF receive component could be used:

```
while (1) {
  c_spdif_rx :> data;
   if (badParity (data)
     continue;
   tag = data & 0xF;sample = (data \lt\lt 4) & 0xFFFFFF00;switch (tag)
   \mathcal{L}case FRAME X:
```
**XMOS** 

```
case FRAME_X:
        // Store left
        break:case FRAME_Z:
        // Store right
        break;
   \mathcal{F}}
```
# 3.12 ADAT Receive

The ADAT component receives up to eight channels of audio at a sample rate of 44.1 kHz or 48 kHz. The API for calling the receiver functions is described in §5.3.

The component outputs 32 bits words split into nine word frames. The frames are laid out in the following manner:

- $\triangleright$  control byte
- $\triangleright$  channel 0 sample
- $\triangleright$  channel 1 sample
- $\triangleright$  channel 2 sample
- $\triangleright$  channel 3 sample
- $\triangleright$  channel 4 sample
- $\triangleright$  channel 5 sample
- $\triangleright$  channel 6 sample
- $\triangleright$  channel 7 sample

The following code is an example of code that could read the output of the ADAT component:

```
control = inuint(ofhan);for(int i = 0; i < 8; i++) {
  sample[i] = init(ofhan);}
```
The samples are 24-bit values contained in the lower 24 bits of the word. The control word comprises four control bits in bits [11..8] and the value 0b00000001 in bits [7..0]. This enables synchronization at a higher level, in that on the channel a single odd word is always read followed by eight words of data.

 $\mathbf{X}$ MOS

# 3.12.1 Integration

The ADAT receive function communicates with the clockGen component which passes audio data onto the audio driver and handles locking to the ADAT clock source if required.

# 3.13 Clock Recovery

An application can either provide fixed master clock sources via selectable oscillators, clock generation IC, etc., to provide the audio master or use an external PLL/Clock Multiplier to generate a master clock based on reference from the XS1.

Using an external PLL/Clock Multiplier allows the design to lock to an external clock source from a digital steam (e.g. S/PDIF or ADAT input).

The clock recovery core (clockGen) is responsible for generating the reference frequency to the Fractional-N Clock Generator. This, in turn, generates the master clock used over the whole design.

When running in *Internal Clock* mode this core simply generates this clock using a local timer, based on the XS1 reference clock.

When running in an external clock mode (i.e. S/PDIF Clock" or "ADAT Clock" mode) digital samples are received from the S/PDIF and/or ADAT receive core. The external frequency is calculated through counting samples in a given period. The reference clock to the Fractional-N Clock Multiplier is then generated based on this external stream. If this stream becomes invalid, the timer event will fire to ensure that valid master clock generation continues regardless of cable unplugs etc.

This core gets clock selection Get/Set commands from Endpoint 0 via the c\_clk\_ctl channel. This core also records the validity of external clocks, which is also queried through the same channel from Endpoint 0.

This core also can cause the decouple core to request an interrupt packet on change of clock validity. This functionality is based on the Audio Class 2.0 status/interrupt endpoint feature.

# 3.14 MIDI

The MIDI driver implements a 31250 baud UART input and output. On receiving 32-bit USB MIDI events from the buffer core, it parses these and translates them to 8-bit MIDI messages which are sent over UART. Similarly, incoming 8-bit MIDI messages are aggregated into 32-bit USB-MIDI events and passed on to the buffer core. The MIDI core is implemented in the file usb\_midi.xc.

# 3.15 Audio Controls via Human Interface Device (HID)

The design supports simple audio controls such as play/pause, volume etc via the USB Human Interface Device Class Specification.

 $X$ M $(S)$ 

When turned on the following items are enabled:

- 1. HID descriptors are enabled in the Configuration Descriptor informing the host that the device has HID interface
- 2. A Get Report Descriptor request is enabled in endpoint0.
- 3. Endpoint data handling is enabled in the buffer core

The Get Descriptor Request enabled in endpoint 0 returns the report descriptor for the HID device. This details the format of the HID reports returned from the device to the host. It maps a bit in the report to a function such as play/pause.

The USB Audio Framework implements a report descriptor that should fit most basic audio device controls. If further controls are neccisary the HID Report Descriptor in descriptors 2. h should be modified. The default report size is 1 byte with the format as  $follows$ :

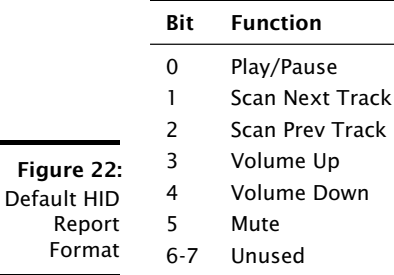

On each HID report request from the host the function Vendor\_ReadHidButtons (unsigned char 1 is called from buffer(). This function is passed an array hidData[] by reference. The programmer should report the state of his buttons into this array. For example, if a volume up command is desired, bit 3 should be set to 1, else 0.

Since the Vendor\_ReadHidButtons() function is called from the buffer logical core, care should be taken not to add to much execution time to this functon since this could cause issues with servicing other endpoints.

For a full example please see the HID section in  $\S$ 3.18.

# 3.16 Apple Authentication (iAP)

The XMOS device is capable of authenticating with Apple devices that support USB Host Mode using an Apple Coprocessor IC. Information regarding this process is protected by the Made For iPod (MFI) program and associated licensing. Please contact XMOS for details.

**XMOS** 

# 3.17 Resource Usage

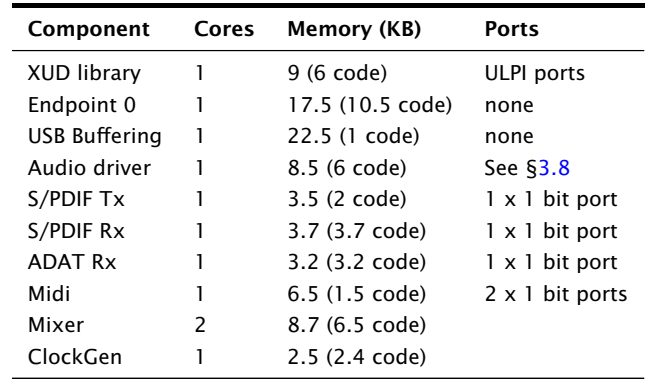

design software.

The following table details the resource usage of each component of the reference

Figure 23: Resource Usage

> These resource estimates are based on the multichannel reference design with all options of that design enabled. For fewer channels, the resource usage is likely to decrease.

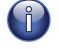

G

G

The XUD library requires an 80MIPS cores to function correctly (i.e. on a 500MHz parts only six cores can run).

The ULPI ports are a fixed set of ports on the L-Series device. When using these ports, other ports are unavailable when ULPI is active. See the XS1-L Hardware Design Checklist<sup>11</sup> for further details.

# 3.18 The USB Audio 2.0 Reference Design (L-Series) Software

 $XMOS$ 

The USB Audio 2.0 Reference Design is an application of the USB audio framework specifically for the hardware described in  $\S$ 2.1 and is implemented on the L-Series single tile device (500MIPS). The software design supports two channels of audio at sample frequencies up to 192kHz and uses the following components:

- ▶ XMOS USB Device Driver (XUD)
- $\blacktriangleright$  Endpoint 0
- ► Endpoint buffer
- $\triangleright$  Decoupler
- Audio Driver
- ▶ Device Firmware Upgrade (DFU)

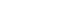

 $^{11}\texttt{http://www.xmos.com/publiced/xs1lcheck}$ 

▶ S/PDIF Transmitter or MIDI

The diagrams Figure 24 and Figure 25 show the software layout of the code running on the XS1-L chip. Each unit runs in a single core concurrently with the others units. The lines show the communication between each functional unit. Due to the MIPS requirement of the USB driver (see  $\S$ 3.17), only six cores can be run on the single tile L-Series device so only one of S/PDIF transmit or MIDI can be supported.

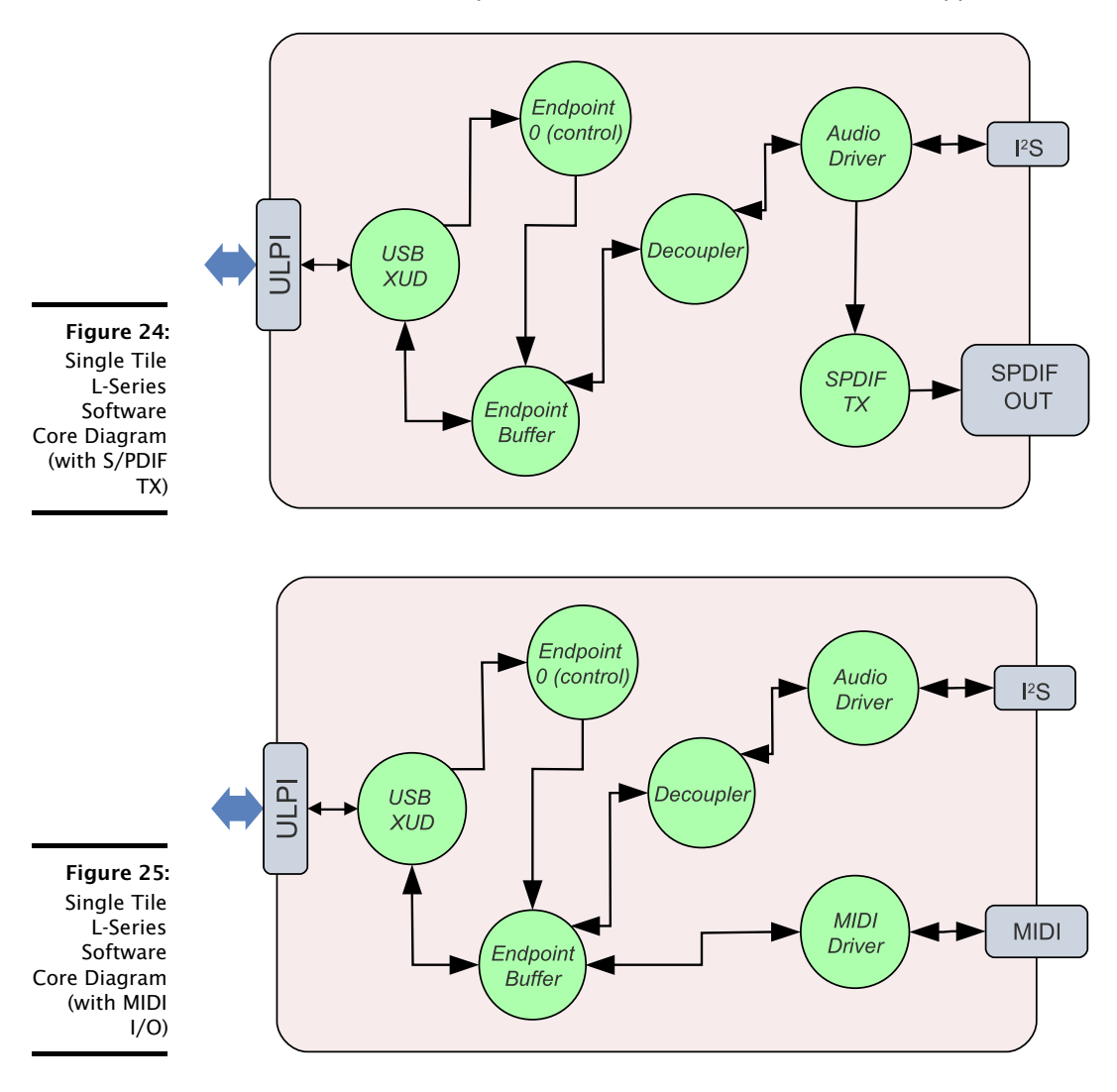

**XMOS** 

# 3.18.1 Port 32A

Port 32A on the XS1-L device is a 32-bit wide port that has several separate signal bit signals connected to it, accessed by multiple cores. To this end, any output to this port must be *read-modify-write* i.e. to change a single bit of the port, the software reads the current value being driven across 32 bits. flips a bit and then outputs the modified value.

This method of port usage (i.e. sharing a port between cores) is outside the standard XC usage model so is implemented using inline assembly as required. The peek instruction is used to get the current output value on the port:

```
/* Peek at current port value using port 32A resource ID */
asm("peek %0, res[%1]":=r" (x):"r"(XS1_PORT_32A));
```
The required output value is then assembled using the relevant bit-wise operation(s) before the out instruction is used directly to output data to the port:

```
/* Output to port */asm("out res[%0], %1"::"r"(XS1_PORT_32A),"r"(x));
```
The table Figure 26 shows the signals connected to port 32A on the USB Audio Class 2.0 reference design board. Note, they are all *outputs* from the XS1-L device.

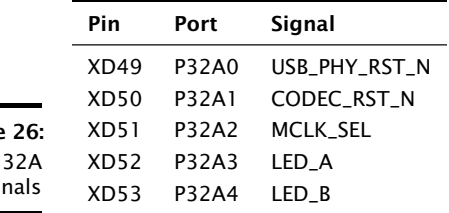

**Figure** Port Sig

# 3.18.2 Clocking

The board has two on-board oscillators for master clock generation. These produce 11.2896MHz for sample rates 44.1, 88.2, 176.4KHz etc and 24.567MHz for sample rates 48, 96, 192kHz etc.

The required master clock is selected from one of these using an external mux circuit via port P32A[2] (pin 2 of port 32A). Setting P32A[2] high selects 11.2896MHz, low selects 24 576MHz

The reference design board uses a 24 bit, 192kHz stereo audio CODEC (Cirrus Logic CS4270).

The CODEC is configured to operate in *stand-alone mode* meaning that no serial configuration interface is required. The digital audio interface is set to I2S mode with all clocks being inputs (i.e. slave mode).

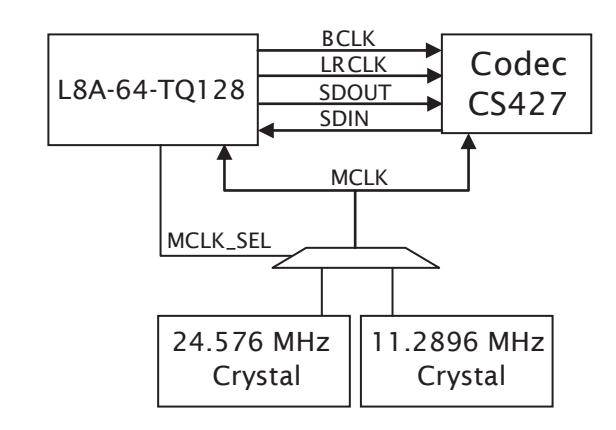

Figure 27: **Audio Clock** Connections

> The CODEC has three internal modes depending on the sampling rate used. These change the oversampling ratio used internally in the CODEC. The three modes are shown below:

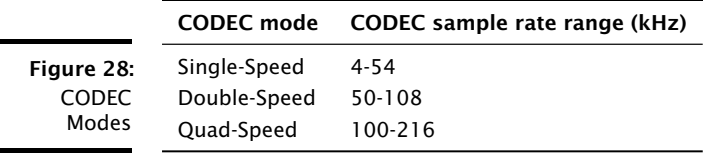

In stand-alone mode, the CODEC automatically determines which mode to operate in based on input clock rates.

The internal master clock dividers are set using the MDIV pins. MDIV is tied low and MDIV2 is connected to bit 2 of port 32A (as well as to the master clock select). With MDIV2 low, the master clock must be 256Fs in single-speed mode, 128Fs in double-speed mode and 64Fs in quad-speed mode. This allows an 11.2896MHz master clock to be used for sample rates of 44.1, 88.2 and 176.4kHz.

With MDIV2 high, the master clock must be 512Fs in single-speed mode, 256Fs in double-speed mode and 128Fs in quad-speed mode. This allows a 24.576MHz master clock to be used for sample rates of 48, 96 and 192kHz.

When changing sample frequency, the CodecConfig() function first puts the CODEC into reset by setting P32A[1] low. It selects the required master clock/CODEC dividers and keeps the CODEC in reset for 1 ms to allow the clocks to stabilize. The CODEC is brought out of reset by setting P32A[1] back high.

XMOS

### 3.18.3 HID

The reference design implements basic HID controls. The call to vendor\_ReadHidButtons() simply reads from buttons A and B and returns their state in the relevant bits depending on the desired functionality (play/pause/skip etc). Note the buttons are active low, the HID controls active high. The buttons are therefore read and then inverted.

```
/* Write HID Report Data into hidData array
 * Bits are as follows:
 * 0: Play/Pause
 * 1: Scan Next Track
 * 2: Scan Prev Track
 * 3: Volume Up
 * 4: Volime Down
 * 5: Mute
 * /
void Vendor_ReadHIDButtons (unsigned char hidData [])
\mathcal{L}#ifndef MIDI
    unsigned a, b;
    p_but_a :> a;
    p_but_b:> b;
    a = (a) & 1;
    b = (^{\sim}b) & 1;
    /* Assign buttons A and B to Vol Up/Down */hidData[0] = (a \le 3) | (b \le 4);#endif\mathcal{F}
```
In the example above the buttons are assigned to volume up/down.

 $X$ M $(S)$ 

# 3.18.4 Validated Build Options

The reference design can be built in several ways by changing the build options. These are described in  $\S$ .1.

The design has only been fully validated against the build options as set in the application as distributed. See  $\S$ 3.1 for details and binary naming.

In practise, due to the similarities between the U-Series and L-Series feature set, it is fully expected that all listed U-Series configurations will operate as expected on the L-Series and vice versa.

### 3.18.4.1 Configuration 2ioxs

This configuration runs in high-speed Audio Class 2.0 mode, has the mixer disabled, supports 2 channels in, 2 channels out and supports sample rates up to 192kHz and S/PDIF transmit.

#### 3.18.4.2 Configuration 2iomx

This configuration disables S/PDIF and enables MIDI.

This configuration can be achieved by in the Makefile by defining SPDIF as zero:

 $-$  DSPDIF=0

and MIDI as 1:

 $-$  DMTDT=1

#### 3.18.4.3 Configuration lioxs

This configuration is similar to the first configuration apart from it runs in Audio 1.0 over full-speed USB.

This is achieved in the Makefile by:

 $-DAUDIO_CLASS=1$ 

#### The USB Audio 2.0 DJ Kit (U-Series) 3.19

The USB Audio 2.0 Reference Design is an application of the USB audio framework specifically for the hardware described in  $\S$ 2.3 and is implemented on the U-Series single tile device (500MIPS). The software design supports four channels of audio at sample frequencies up to 192kHz and uses the following components:

- ▶ XMOS USB Device Driver (XUD)
- $\blacktriangleright$  Endpoint 0
- ► Endpoint buffer
- ▶ Decoupler
- ▶ Audio Driver
- ▶ Device Firmware Upgrade (DFU)
- ▶ S/PDIF Transmitter or MIDI

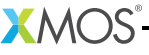

The software layout is the identical to the single tile L-Series Reference Design and therefore the diagrams Figure  $24$  and Figure 25 show the software layout of the code running on the XS1-U chip.

As with the L-Series, each unit runs in a single core concurrently with the others units. The lines show the communication between each functional unit.

Due to the MIPS requirement of the USB driver (see §3.17), only six cores can be run on the single tile L-Series device so only one of S/PDIF transmit or MIDI can be supported.

# 3.19.1 Clocking and Clock Selection

The actual hardware involved in the clock generation is somewhat different to the single tile L-Series board. Instead of two separate oscillators and switching logic a single oscillator with a Phaselink PLL is used to generate fixed 24.576MHz and 22.5792MHz master-clocks.

This makes no change for the selection of master-clock in terms of software interaction: A single pin is (bit 1 of port 4C) is still used to select between the two master-clock frequencies.

The advantages of this system are fewer components and a smaller board area.

When changing sample frequency, the CodecConfig() function first puts the CODEC into reset by setting P4C[2] low. It selects the required master clock and keeps the CODEC in reset for 1 ms to allow the clocks to stabilize. The CODEC is brought out of reset by setting P4C[2] back high.

# 3.19.2 CODEC Configuration

The board is equipped with two stereo audio CODECs (Cirrus Logic CS4270) giving 4 channels of input and 4 channels of output. Configuration of these CODECs takes place using I2C, with both sharing the same I2C bus. The design uses the open source I2C component sc\_i2c<sup>12</sup>

# 3.19.3 U-Series ADC

The codebase includes code exampling how the ADC built into the U-Series device can be used. Once setup a pin is used to cause the ADC to sample, this sample is then sent via a channel to the xCORE device

On the DJ kit the ADC is clocked via the same pin as the I2S LR clock. Since this means that a ADC sample is received every audio sample the ADC is setup and it's data received in the audio driver core (audio.xc).

The code simply writes the ADC value to the global variable  $g_{adc}$  adcVal for use elsewhere in the program as required. The ADC code is enabled by defining SU1 ADC ENABLE as 1.

 $12$ http://www.github.com/xcore/sc\_i2c

# 3.19.4 HID Example

The codebase includes an example of a HID volume control implementation based on ADC data. This code should be considered an example only since an absolute ADC input does not serve as an ideal input to a relative HID volume control. Buttons (such as that on the single tile L-Series board) or a Rotary Encoder would be a more fitting choice of input component.

This code is enabled if HID\_CONTROLS, SU1\_ADC\_ENABLE and ADC\_VOL\_CONTROL are all defined as 1.

The Vendor\_ReadHIDButtons() function simply looks at the value from the ADC, if is near the maximum value it reports a volume up, near the minimum value a volume down is reported. If the ADC value is mid-range no event is reported. The code is shown below:

```
void Vendor_ReadHIDButtons (unsigned char hidData [])
\mathcal{L}unsigned adcVal;
    hidData[0] = 0;
#if defined(ADC_VOL_CONTROL) && (ADC_VOL_CONTROL == 1)
    adcVal = g_adcVal \gg 20;if (adcVal < (ADC_MIN + THRESH))\left\{ \right./* Volume down */hidData[0] = 0x10;
    \mathcal{F}else if (adcVal > (ADC_MAX - THRESH))
    \mathcal{L}/* Volume up */hidData[0] = 0x08;\mathcal{F}
```
# 3.19.5 Validated Build Options

The reference design can be built in several ways by changing the build options. These are described in  $\S$ .1.

The design has only been fully validated against the build options as set in the application as distributed. See  $\S$ 3.1 for details and binary naming scheme.

These fully validated build configurations are listed below. In practise, due to the similarities between the U-Series and L-Series feature set, it is fully expected that all listed U-Series configurations will operate as expected on the L-Series and vice versa.

 **M(** $\sum$ **S** 

# 3.19.5.1 Configuration 2ioxs

This configuration runs in high-speed Audio Class 2.0 mode, has the mixer disabled, supports 2 channels in, 2 channels out, supports sample rates up to 192kHz and S/PDIF transmit.

### 3.19.5.2 Configuration 2iomx

This configuration disables S/PDIF and enables MIDI.

This configuration can be achieved by in the Makefile by defining SPDIF as zero:

 $-$  DSPDIF=0

and MIDI as 1:

 $-$  DMTDT=1

### 3.19.5.3 Configuration 2ixxx

This configuration is input only (NUM\_USB\_CHAN\_OUT set to zero). I.e. a microphone application or similar.

# 3.19.5.4 Configuration lioxs

This configuration is similar to the first configuration apart from it runs in Audio 1.0 over full-speed USB.

This is achieved in the Makefile by:

 $-DAUDIO CLASS = 1$ 

#### 3.19.5.5 Configuration 1xoxs

This configuration is similar to the configuration above in that it runs in Audio 1.0 over full-speed USB. However, the it is output only (i.e. the input path is disabled with -DNUM\_USB\_CHAN\_IN=0

 $\mathbf{X}$ MOS

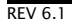

# 3.20 The USB Audio 2.0 Multichannel Reference Design (L-Series) **Software**

The USB Audio 2.0 Multichannel Reference Design is an application of the USB audio framework specifically for the hardware described in  $\S$ 2.1 and is implemented on an L-Series dual tile device (1000MIPS). The software design supports up to 16 channels of audio in and 10 channels of audio out and supports sample frequencies up to 192 kHz and uses the following components:

- ▶ XMOS USB Device Driver (XUD)
- $\blacktriangleright$  Endpoint 0
- ► Endpoint buffer
- ▶ Decoupler
- Audio Driver
- ▶ Device Firmware Upgrade (DFU)
- $\blacktriangleright$  Mixer
- ▶ S/PDIF Transmitter
- ▶ S/PDIF Receiver
- ADAT Receiver
- $\blacktriangleright$  Clockgen
- $\triangleright$  MIDI

Figure 29 shows the software layout of the USB Audio 2.0 Multichannel Reference Design.

# 3.20.1 Clocking

For complete clocking flexibility the dual tile L-Series reference design drives a reference clock to an external fractional-n clock multiplier IC (Cirrus Logic CS2300). This in turn generates the master clock used over the design. This is described in 63.13.

# 3.20.2 Validated Build Options

The reference design can be built in several ways by changing the option described in  $\S$ . I. However, the design has only been validated against the build options as set in the application as distributed with the following four variations.

**XMOS** 

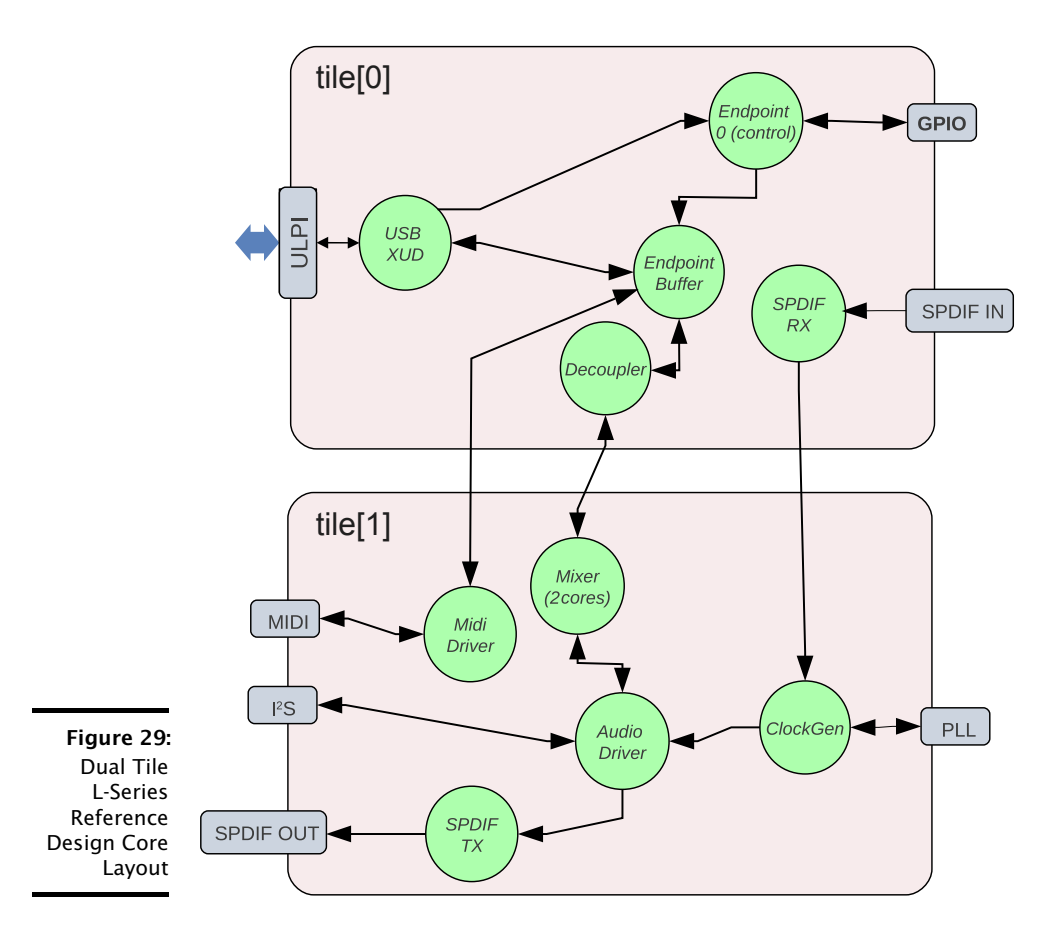

#### 3.20.2.1 Configuration 1

All the #defines are set as per the distributed application. It has the mixer enabled, supports 16 channels in, 10 channels out and supports sample rates up to 96kHz.

#### 3.20.2.2 Configuration 2

The same as Configuration 1 but with the CODEC set as I2S master (and the XCORE Tile as slave).

This configuration can be achieved by commenting out the following line in customdefines.h:

**XMOS** 

//#define CODEC\_SLAVE  $\mathbf{1}$ 

#### 3.20.2.3 Configuration 3

This configuration supports sample rates up to 192kHz but only supports 10 channels in and out. It also disables ADAT receive and the mixer. It can be achieved by commenting out the following lines in customdefines.h:

```
//#define MIXER
// # define <math>ADAT_RX</math>\mathbf{1}
```
and changing the following defines to:

```
#define NUM_USB_CHAN_IN
                        (10)#define I2S_CHANS_ADC
                         (6)#define SPDIF_RX_INDEX
                         (8)
```
#### 3.20.2.4 Configuration 4

The same as Configuration 3 but with the CODEC set as I2S master. This configuration can be made by making the changes for Configuration 3 and commenting out the following line in customdefines.h:

 $-MOS$ 

```
//#define CODEC_SLAVE
                                        \mathbf{1}
```
# 4 Programming Guide

IN THIS CHAPTER

- ► Getting Started
- ▶ Code Structure
- A USB Audio Application (walkthrough)
- Adding Custom Code

The following sections provide a guide on how to program the USB audio software platform including instructions for building and running programs and creating your own custom USB audio applications.

#### 4.1 **Getting Started**

To build, select the app\_usb\_aud\_11 or app\_usb\_aud\_12 project in the Project Explorer and click the **Build** icon.

To install the software, open the XDE (XMOS Development Tools) and follow these steps:

- 1. Choose File > Import.
- 2. Choose General > Existing Projects into Workspace and click Next.
- 3. Click Browse next to Select archive file and select the file firmware ZIP file.
- 4. Make sure the projects you want to import are ticked in the *Projects* list. Import all the components and whichever applications you are interested in.
- 5. Click Finish.

To build, select the app\_usb\_aud\_11 or app\_usb\_aud\_12 project in the Project Explorer and click the **Build** icon.

From the command line, you can follow these steps:

- 1. To install, unzip the package zip.
- 2. To build, change into the app\_usb\_aud\_11 or app\_usb\_aud\_12 directory and execute the command:

xmake all

The main Makefile for the project is in the app\_usb\_aud\_11 or app\_usb\_aud\_12 directory. This file specifies build options and used modules. The Makefile uses the com-

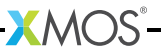

mon build infrastructure in module\_xmos\_common. This system includes the source files from the relevant modules and is documented within module\_xmos\_common.

#### 4.1.1 Installing the application onto flash

To upgrade the firmware you must, firstly:

- 1. Plug the USB Audio board into your computer.
- 2. Connect the XTAG-2 to the USB Audio board and plug the XTAG-2 into your PC or Mac
- To upgrade the flash from the XDE, follow these steps:
- 1. Start the XMOS Development Environment and open a workspace.
- 2. Choose File  $\blacktriangleright$  Import  $\blacktriangleright$  C/XC  $\blacktriangleright$  C/XC Executable.
- 3. Click **Browse** and select the new firmware (XE) file.
- 4. Click Next and Finish.
- 5. A Debug Configurations window is displayed. Click Close.
- 6. Choose Run ► Run Configurations.
- 7. Double-click Flash Programmer to create a new configuration.
- 8. Browse for the XE file in the Project and C/XC Application boxes.
- 9. Ensure the XTAG-2 device appears in the adapter list.
- 10. Click Run.

From the command line:

1. Open the XMOS command line tools (Desktop Tools Prompt) and execute the following command:

# 4.2 Code Structure

#### 4.2.1 Applications and Modules

The code is split into several module directories. The code for these modules can be included by adding the module name to the USED\_MODULES define in an application Makefile:

There are two application directories that contain Makefiles that build into executables:

XMOS

xflash <br/>binary>.xe

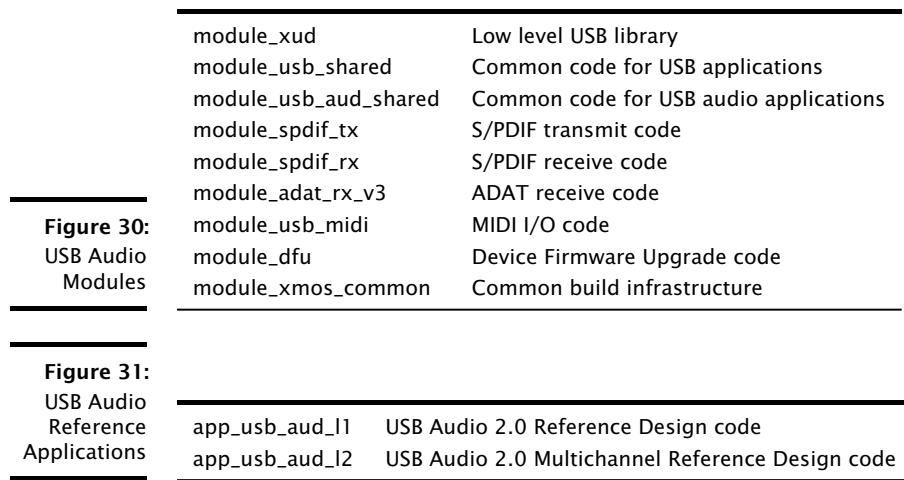

# 4.3 A USB Audio Application (walkthrough)

This tutorial provides a walk through of the single tile USB Audio Reference Design (L-Series) example, which can be found in the app\_usb\_aud\_11 directory.

In each application directory the src directory is arranged into two folders:

- 1. An core directory containing source items that must be made available to the **USB Audio framework**
- 2. An extensions directory that includes extensions to the framework such as CODEC config etc

The core folder for each application contains:

- 1. A vn file to describe the hardware.
- 2. A custom defines file: custom defines. h for framework configuration

 $(2)$ 

 $XMOS$ 

3. A ports. h header file to contain the declarations of ports used in addition to those declared in framework

#### 4.3.1 Custom Defines

The customdefines, h file contains all the #defines required to tailor the USB audio framework to the particular application at hand. First there are defines to determine overall capability. For this reference design input and output, S/PDIF output and DFU are enabled:

```
#ifndef AUDIO_CLASS
#define AUDIO_CLASS
#endif
```
**REV 6.1** 

```
/* Enable Fall-back to audio class 1.0 when connected to FS hub */
#ifndef AUDIO_CLASS_FALLBACK
#define AUDIO CLASS FALLBACK (1)
#endif
```
Next, the file defines the audio properties of the application. This application has stereo in and stereo out with an S/PDIF output that duplicates analogue channels 1 and  $2:$ 

```
/* Number of USB streaming channels - Default is 2 in 2 out */
#ifndef NUM USB CHAN IN
                                     /* Device to Host */
#define NUM_USB_CHAN_IN (2)
#endif#ifndef NUM_USB_CHAN_OUT
#define NUM_USB_CHAN_OUT (2)
                                     /* Host to Device */#endif
/* Number of IS2 chans to DAC..*/
#ifndef I2S_CHANS_DAC
#define I2S_CHANS_DAC
                          (2)#endif
/* Number of I2S chans from ADC */#ifndef I2S_CHANS_ADC
#define I2S_CHANS_ADC
                         (2)#endif
/* Enable DFU interface, Note, requires a driver for Windows */
#define DFU
                          (1)/* Master clock defines (in Hz) */
#define MCLK_441
                          (256*44100) /* 44.1, 88.2 etc */
#define MCLK_48
                          (512*48000) /* 48, 96 etc */
/* Maximum frequency device runs at */
                          (192000)#define MAX_FREQ
/* Index of SPDIF TX channel (duplicated DAC channels 1/2) */
#define SPDIF_TX_INDEX
                          (0)/* Default frequency device reports as running at *//* Audio Class 1.0 friendly freq */
#define DEFAULT_FREQ
                          (48000)
```
Finally, there are some general USB identification defines to be set. These are set for the XMOS reference design but vary per manufacturer:

```
#define VENDOR_ID (0x20B1) /* XMOS VID */
#define PID_AUDIO_2
                       (0x0002) /* L1 USB Audio Reference Design PID */
#define PID_AUDIO_1
                        (0x0003) /* L1 USB Audio Reference Design PID */
#define BCD_DEVICE
                        (0x0610) /* Device release number in BCD: 0xJJMN
* JJ: Major, M: Minor, N: Sub-minor */
```
For a full description of all the defines that can be set in custom defines. h see §5.1.

#### 4.3.2 Configuration Functions

In addition to the custom defines file, the application needs to provide definitions of user functions that are specific to the application. Firstly, code is required to handle the CODEC. On boot up you do not need to do anything with the CODEC so there is just an empty function:

```
void CodecInit (chanend ?c_codec)
\mathcal{L}_{\mathcal{L}}return;
\mathcal{F}
```
On sample rate changes, you need to reset the CODEC and set the relevant clock input from the two oscillators on the board. Both the CODEC reset line and clock selection line are attached to the 32 bit port 32A. This is toggled through the port32A\_peek and port32A\_out functions:

```
/* Configures the CODEC for the required sample frequency.
* CODEC reset and frequency select are connected to port 32A
* Port 32A is shared with other functionality (LEDs etc) so we
* access via inline assembly. We also take care to retain the
* state of the other bits.
\star /
void CodecConfig (unsigned samFreq, unsigned mClk, chanend ?c_codec)
\mathcal{L}timer t;
    unsigned time;
    unsigned tmp;
    /* Put codec in reset and set master clock select appropriately */
    /* Read current port output */
    PORT32A_PEEK(tmp);
    /* Put CODEC reset line low */
    tmp \&= ("P32A_COD_RST);
    if ((\text{samFreq } % 22050) == 0)\sqrt{2}/* Frequency select low for 441000 etc */
        tmp \&= ("P32A_CLK_SEL);
    \mathcal{L}else //if((samFreq % 24000) == 0)
    \left\{ \right./* Frequency select high for 48000 etc */
        tmp |= P32A_CLK_SEL;
    \mathcal{F}PORT32A_OUT(tmp);/* Hold in reset for 2ms */t :> t ime;
    time += 200000;
```
 $\mathcal{F}$ 

```
t when timerafter (time) : int _;
/* Codec out of reset */
PORT32A PEEK(tmp):
tmp |= P32A_COD_RST;PORT32A_OUT(tmp);
```
Since the clocks come from fixed oscillators on this board, the clock configuration functions do not need to do anything. This will be different if the clocks came from an external PLL chip:

```
/* These functions must be implemented for the clocking
   arrangement of specific design */
void ClockingInit (chanend ?c)
\mathcal{L}_{\mathcal{L}}/* For L1 reference */
\mathcal{L}void ClockingConfig (unsigned mClkFreq, chanend ?c)
\{/* For L1 reference */\mathcal{L}
```
Finally, the application has functions for audio streaming start/stop that enable/disable an LED on the board (also on port 32A):

```
#include <xs1.h>
#include "port32A.h"
/* Functions that handle functions that must occur on stream
 * start/stop e.g. DAC mute/un-mute. These need implementing
 * for a specific design.
 * Implementations for the L1 USB Audio Reference Design
 * /
/* Any actions required for stream start e.g. DAC un-mute - run every
 * stream start.
 * For L1 USB Audio Reference Design we illuminate LED B (connected
 * to port 32A)
 * Since this port is shared with other functionality inline assembly
 * is used to access the port resource.
 \ast/void AudioStreamStart (void)
\mathcal{F}int x;
    /* Peek at current port value using port 32A resource ID */
    asm("peek %0, res[%1]": "=r" (x): "r" (XS1_PORT_32A));x |= P32A_LED_B;
```
 $XMOS$ 

```
/* Output to port */asm("out res[%0], %1":: "r"(XS1_PORT_32A), "r"(x));
\rightarrow/* Any actions required on stream stop e.g. DAC mute - run every
 * stream stop
 * For L1 USB Audio Reference Design we extinguish LED B (connected
 * to port 32A)
 * /
void AudioStreamStop(void)
\left\{ \right.int x;
    asm("peek %0. res[[X1]": "=r" (x): "r" (XS1 PORT 32A)):
    x \&= ("P32A_LED_B);
    asm("out res[[0], %1": "r"(XS1_PORT_32A), "r"(x));\mathcal{F}
```
#### 4.3.3 The main program

The main() function is shared across all applications is therefore part of the framework. It is located in sc\_usb\_audio and contains:

- $\triangleright$  A declaration of all the ports used in the framework. These vary depending on the PCB an application is running on.
- $\triangleright$  A main function which declares some channels and then has a par statement which runs the required cores in parallel.

The framework supports devices with multiple tiles so it uses the on tile[n]: syntax.

The first core run is the XUD driver:

```
#if (AUDIO_CLASS == 2)on stdcore [0]: XUD_Manager (c_xud_out, EP_CNT_OUT, c_xud_in, EP_CNT_IN,
          c_sof, epTypeTableOut, epTypeTableIn, p_usb_rst,
          clk, 1, XUD_SPEED_HS, c_usb_test);
#else
on stdcore [0]: XUD_Manager (c_xud_out, EP_CNT_OUT, c_xud_in, EP_CNT_IN,
          c_sof, epTypeTableOut, epTypeTableIn, p_usb_rst,
          clk, 1, XUD_SPEED_FS, c_usb_test);
#endif
```
The make up of the channel arrays connecting to this driver are described in  $\S 5.3$ .

The channels connected to the XUD driver are fed into the buffer and decouple cores:

```
on stdcore [0]:
\mathcal{L}thread_speed();
    /* Attach mclk count port to mclk clock-block (for feedback) */
    //set_port_clock(p_for_mclk_count, clk_audio_mclk);
```

```
\mathcal{L}unsigned x;
         asm("ldw %0, dp[clk_audio_mclk]": "=r" (x));asm("setclk res[[0], %1": "r"(p_for_mclk_count), "r"(x));\mathcal{F}buffer(c_xud_out[EP_NUM_OUT_AUD],/* Audio Out*/
         c_xud_in[EP_NUM_IN_AUD], /* Audio In */
        c_xud_in[EP_NUM_IN_FB],
                                        /* Audio FB */#ifdef MIDI
        c_xud_out[EP_NUM_OUT_MIDI], /* MIDI Out */ // 2
        c_xud_in[EP_NUM_IN_MIDI], /* MIDI In */ // 4
        c_midi.
#endif
#ifdef TAP
        c_xud_out[EP_NUM_OUT_IAP], c_xud_in[EP_NUM_IN_IAP], c_xud_in[
           \rightarrow EP_NUM_IN_IAP_INT],
#endif#if defined(SPDIF_RX) || defined(ADAT_RX)
        /* Audio Interrupt - only used for interrupts on external clock
           \hookrightarrow change */c_xud_in[EP_NUM_IN_AUD_INT],
#endif
        c_sof, c_aud_ctl, p_for_mclk_count
#ifdef HID_CONTROLS
        , c_xud_in[EP_NUM_IN_HID]
#endif
        );
\mathcal{L}/* Decouple core */on stdcore [0]:
\sqrt{ }thread_speed();
    decouple (c_mix_out, null
#ifdef IAP
        , c_iap
#endif);
\mathcal{F}
```
These then connect to the audio driver which controls the I2S output and S/PDIF output (if enabled). If S/PDIF output is enabled, this component spawns into two cores as opposed to one.

```
on stdcore [AUDIO_IO_CORE]:
\mathcal{L}thread_speed();
     audio(c_mix_out, null, null, c_adc);
\mathcal{F}
```
Finally, if MIDI is enabled you need a core to drive the MIDI input and output. The MIDI core also optionally handles authentication with Apple devices. Due to licensing issues this code is only available to Apple MFI licensees. Please contact XMOS for details.

```
51/61
```

```
/* MIDI IO / IAP */on stdcore [AUDIO_IO_CORE]:
\mathbf{f}thread speed():
#ifdef MIDI
    usb_midi(p_midi_rx, p_midi_tx, clk_midi, c_midi, 0, null, null, null,
      \leftrightarrow null);
#elseiAP(c_iap, null, p_i2c_scl, p_i2c_sda);
#endif
ι
#endif
```
# 4.4 Adding Custom Code

The flexibility of the USB audio solution means that you can modify the reference applications to change the feature set or add extra functionality. Any part of the software can be altered with the exception of the XUD library.

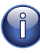

The reference designs have been verified against a variety of host OS types, across different samples rates. However, modifications to the code may invalidate the results of this verification and you are strongly encouraged to retest the resulting software.

The general steps are:

- 1. Make a copy of the eclipse project or application directory (app\_usb\_aud\_11 or app\_usb\_aud\_12) you wish to base your code on, to a separate directory with a different name.
- 2. Make a copy of any modules you wish to alter (most of the time you probably do not want to do this). Update the Makefile of your new application to use these new custom modules.
- 3. Make appropriate changes to the code, rebuild and reflash the device for testing.

Once you have made a copy, you need to:

- 1. Provide a .xn file for your board (updating the TARGET variable in the Makefile appropriately).
- 2. Update device\_defines.h with the specific defines you wish to set.

 $XMOS$ 

- 3. Update main.xc.
- 4. Add any custom code in other files you need.

The following sections show some example changes with a high level overview of how to change the code.

# 4.4.1 Example: Changing output format

You may wish to customize the digital output format e.g. for a CODEC that expects sample data left justified with respect to the word clock.

To do this you need to alter the main audio driver loop in audio, xc. After the alteration you need to re-test the functionality. The XMOS Timing Analyzer can help quarantee that your changes do not break the timing requirement of this core.

# 4.4.2 Example: Adding DSP to output stream

To add some DSP requires an extra core of computation, so some existing functionality needs to be removed (e.g. S/PDIF). Follow these steps to update the code:

- 1. Remove some functionality using the defines in  $\S$ 5.1.
- 2. Add another core to do the DSP. This core will probably have three XC channels: one channel to receive samples from decoupler core and another to output to the audio driver-this way the core 'intercepts' audio data on its way to the audio driver; the third channel can receive control commands from Endpoint 0.
- 3. Implement the DSP on this core. This needs to be synchronous (i.e. for every sample received from the decoupler, a sample needs to be outputted to the audio driver).
- 4. Update the Endpoint 0 code to accept custom requests to the audio class interface to control the DSP. It can then forward the changes onto the DSP core.
- 5. Update host drivers to use these custom requests.

 $X$ M $(S)$ 

# 5 API

IN THIS CHAPTER

- Custom Defines
- Required User Function Definitions
- ▶ Component API

# 5.1 Custom Defines

An application using the USB audio framework needs to have a defines file called customdefines.h. This file can set the following defines:

# 5.1.1 System Feature Configuration

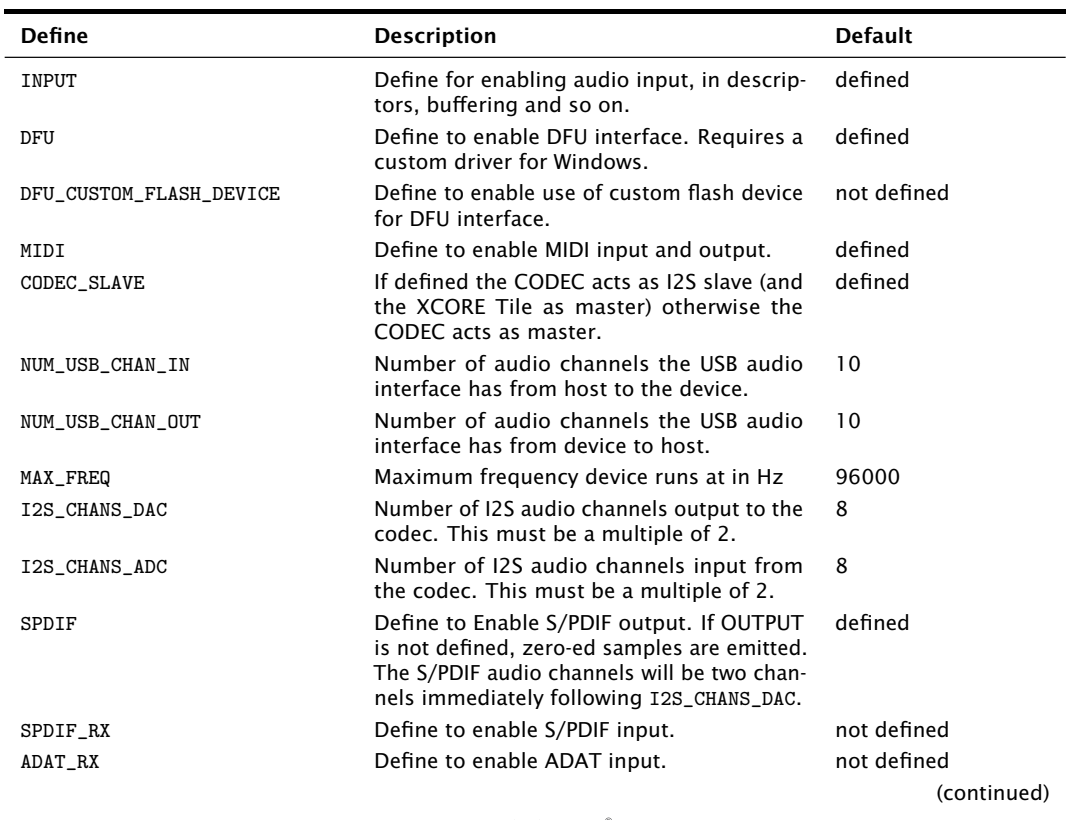

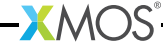

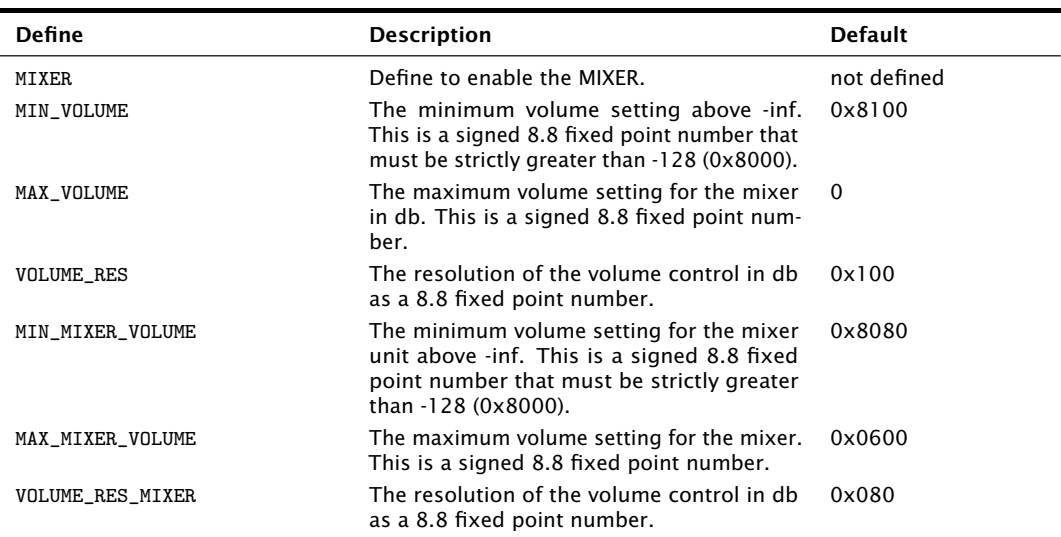

# 5.1.2 USB Device Configuration Options

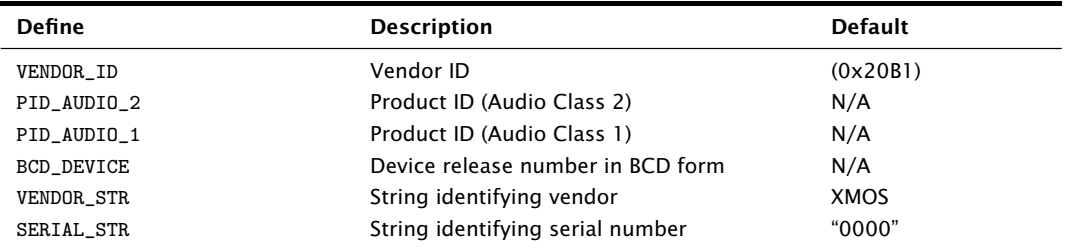

# 5.2 Required User Function Definitions

The following functions need to be defined by an application using the USB audio framework.

# 5.2.1 Codec Configuration Functions

```
void CodecInit(chanend ?c_codec)
```
This function is called when the audio core starts after the device boots up and should initialize the CODEC.

This function has the following parameters:

An optional chanend that was original passed into audio() that can  $c$ \_ $codec$ be used to communicate with other cores.

void CodecConfig(unsigned samFreq, unsigned mclk, chanend ?c\_codec)

This function is called when the audio core starts or changes sample rate. It should configure the CODEC to run at the specified sample rate given the supplied master clock frequency.

This function has the following parameters:

- samFreq The sample frequency in Hz that the CODEC should be configured to play.
- $m \cap k$ The master clock frequency that will be supplied to the CODEC in  $Hz.$
- An optional chanend that was original passed into audio() that can c codec be used to communicate with other cores.

### 5.2.2 Clocking Configuration Functions

void ClockingInit(void)

This function is called when the audio core starts are device boot. It should initialize any external clocking hardware.

void ClockingConfig(unsigned mClkFreq)

This function is called when the audio core starts or changes sample frequency. It should configure any external clocking hardware such that the master clock signal being fed into the XCORE Tile and CODEC is the same as the specified frequency.

This function has the following parameters:

The required clock frequency in Hz. mClkFreq

#### 5.2.3 Audio Streaming Functions

```
void AudioStreamStart(void)
```
This function is called when the audio stream from device to host starts.

```
void AudioStreamStop(void)
```
This function is called when the audio stream from device to host stops.

# 5.3 Component API

The following functions can be called from the top level main of an application and implement the various components described in §3.3.

 **M(** $\sum$ **S** 

int XUD\_Manager(chanend c\_ep\_out[], int noEpOut, chanend c\_ep\_in[], int noEpIn,

```
chanend ?c_sof,
XUD_EpType epTypeTableOut[],
XUD_EpType epTypeTableIn[],
out port ?p_usb_rst,
clock ?clk,
unsigned rstMask,
unsigned desiredSpeed,
chanend ?c usb testmode)
```
This performs the low level USB I/O operations.

Note that this needs to run in a thread with at least 80 MIPS worst case execution speed.

This function has the following parameters:

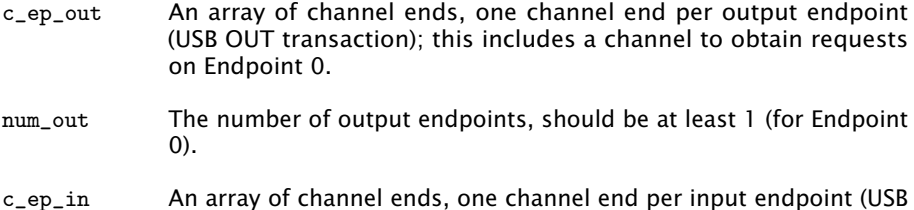

- IN transaction); this includes a channel to respond to requests on Endpoint 0.
- The number of input endpoints, should be at least 1 (for Endpoint num in  $(0)$ .
- A channel to receive SOF tokens on. This channel must be connected  $c$ \_sof to a process that can receive a token once every 125 ms. If tokens are not read, the USB layer will block up. If no SOF tokens are required null should be used as this channel.
- ep\_type\_table\_out

See ep\_type\_table\_in

ep\_type\_table\_in

This and ep\_type\_table\_out are two arrays indicating the type of channel ends. Legal types include: XUD\_EPTYPE\_CTL (Endpoint 0), XUD\_EPTYPE\_BUL (Bulk endpoint), XUD\_EPTYPE\_ISO (Isochronous endpoint), XUD\_EPTYPE\_DIS (Endpoint not used). The first array contains the endpoint types for each of the OUT endpoints, the second array contains the endpoint types for each of the IN endpoints.

- The port to send reset signals to. p\_usb\_rst
- The clock block to use for the USB reset this should not be clock  $c1k$ block 0.

 $$ 

reset\_mask The mask to use when sending a reset. The mask is ORed into the port to enable reset, and unset when deasserting reset. Use '-1' as a default mask if this port is not shared.

desired\_speed

This parameter specifies whether the device must be full-speed (ie, USB-1.0) or whether high-speed is acceptable if supported by the host (ie, USB-2.0). Pass XUD\_SPEED\_HS if high-speed is allowed, and XUD\_SPEED\_FS if not. Low speed USB is not supported by XUD.

This should always be null. test mode

When using the USB audio framework the c\_ep\_in array is always composed in the following order:

- $\blacktriangleright$  Endpoint 0 (in)
- Audio Feedback endpoint (if output enabled)
- $\triangleright$  Audio IN endpoint (if input enabled)
- $\triangleright$  MIDI IN endpoint (if MIDI enabled)
- ► Clock Interrupt endpoint

The array c\_ep\_out is always composed in the following order:

- $\blacktriangleright$  Endpoint 0 (out)
- Audio OUT endpoint (if output enabled)
- MIDI OUT endpoint (if MIDI enabled)

```
void Endpoint0(chanend c_ep0_out,
                 chanend c<sub>ep</sub>0<sub>in</sub>,
                 chanend c_audioCtrl,
                 chanend ?c_mix_ctl,
                 chanend ?c_clk_ctl,
                 chanend ?c_usb_test)
```
Function implementing Endpoint 0 for enumeration, control and configuration of USB audio devices.

It uses the descriptors defined in descriptors\_2.h.

This function has the following parameters:

- c\_ep0\_out Chanend connected to the XUD\_Manager() out endpoint array
- Chanend connected to the XUD\_Manager() in endpoint array  $c$ \_ $ep0$ \_ $in$
- c audioCtrl Chanend connected to the decouple thread for control audio (sample rate changes etc.)

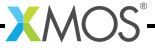

```
Optional chanend to be connected to the mixer thread if present
               c_mix_ct1c<sub>-</sub>clk<sub>-ct1</sub>
                              Optional chanend to be connected to the clockgen thread if present.
                              Optional chanend to be connected to XUD if test modes required.
               c_usb_test
void buffer(chanend c_aud_out,
             chanend c aud in,
             chanend c_aud_fb,
             chanend c_sof,
             chanend c_aud_ctl,
```
USB Audio Buffering Thread.

in port p\_off\_mclk)

This function buffers USB audio data between the XUD layer and the decouple thread. Most of the chanend parameters to the function should be connected to XUD\_Manager()

This function has the following parameters:

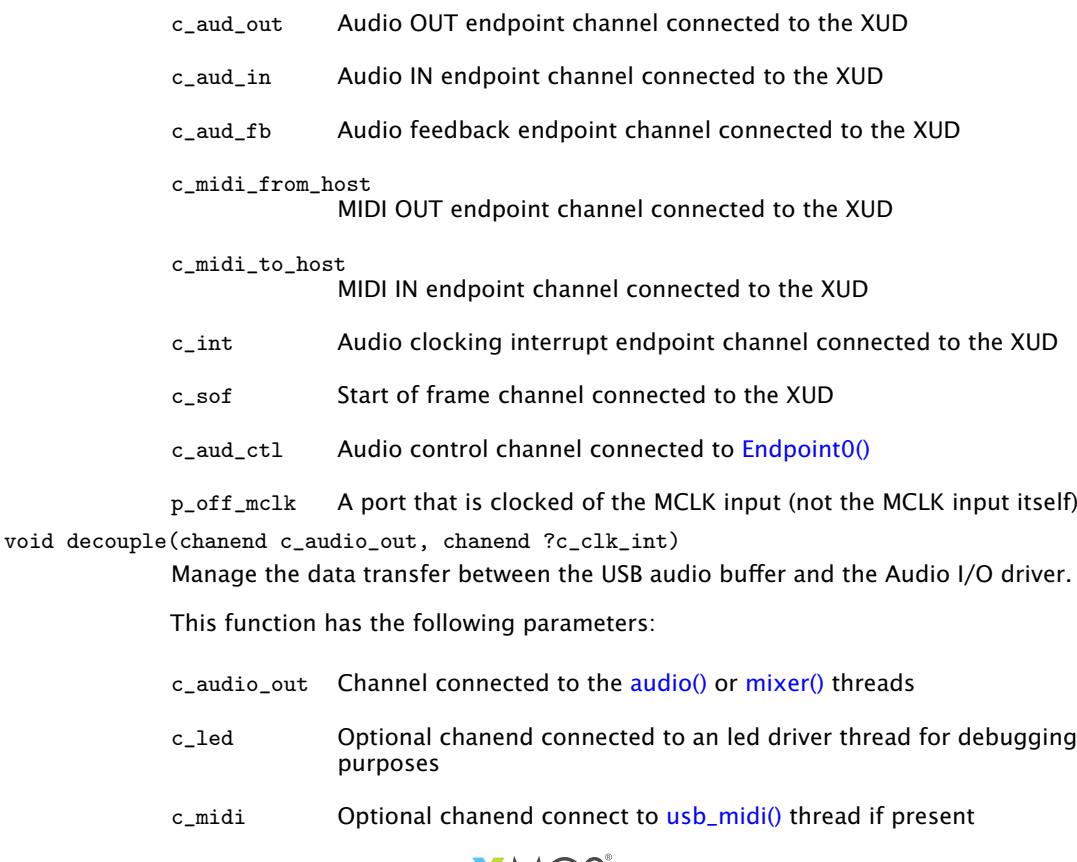

XMOS-

- $c$ \_ $clk$ \_ $int$ Optional chanend connected to the clockGen() thread if present
- void mixer (chanend c\_to\_host, chanend c\_to\_audio, chanend c\_mix\_ctl) Digital sample mixer.
	- This thread mixes audio streams between the decouple() thread and the audio() thread.
	- This function has the following parameters:
	- a chanend connected to the decouple() thread for receiving/transc to host mitting samples
	- a chanend connected to the audio() thread for receiving/transmitting c\_to\_audio samples
	- $c_m$ ix\_ctl a chanend connected to the **Endpoint0**() thread for receiving control commands
- void audio(chanend c\_in, chanend ?c\_dig, chanend ?c\_config, chanend ?c\_adc) The audio driver thread.

This function drives I2S ports and handles samples to/from other digital I/O threads.

This function has the following parameters:

- Audio sample channel connected to the mixer() thread or the de $c$ \_in couple() thread
- channel connected to the clockGen() thread for receiving/transmit $c_d$ ig ting samples
- An optional channel that will be passed on to the CODEC configura $c_{\text{config}}$ tion functions

void clockGen(streaming chanend c\_spdif\_rx, chanend c\_adat\_rx, out port p, chanend c\_audio, chanend c\_clk\_ctl, chanend c\_clk\_int)

Clock generation and digital audio I/O handling.

This function has the following parameters:

channel connected to S/PDIF receive thread  $c$ \_spdif\_rx

- channel connect to ADAT receive thread c\_adat\_rx
- port to output clock signal to drive external frequency synthesizer p

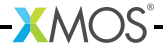

- c\_audio channel connected to the audio() thread
- channel connected to Endpoint0() for configuration of the clock  $c$ \_ $c$ l $k$ \_ $ct1$
- channel connected to the decouple() thread for clock interrupts  $c$ \_ $c$ l $k$ \_ $int$

void SpdifReceive(in buffered port:4 p, streaming chanend c, int initial divider. clock clk)

S/PDIF receive function.

This function needs 1 thread and no memory other than  $\sim$ 2800 bytes of program code. It can do 11025, 12000, 22050, 24000, 44100, 48000, 88200, 96000, and 192000 Hz. When the decoder encounters a long series of zeros it will lower the divider: when it encounters a short series of 0-1 transitions it will increase the divider

Output: the received 24-bit sample values are output as a word on the streaming channel end. Each value is shifted up by 4-bits with the bottom four bits being one of FRAME X. FRAME Y. or FRAME Z. The bottom four bits should be removed whereupon the sample value should be sign extended.

The function does not return unless compiled with TEST defined in which case it returns any time that it loses synchronisation.

This function has the following parameters:

- S/PDIF input port. This port must be 4-bit buffered, declared as p in buffered port:4
- channel to output samples to  $\epsilon$

initial divider

initial divide for initial estimate of sample rate For a 100Mhz reference clock, use an initial divider of 1 for 192000, 2 for 96000/88200, and 4 for 48000/44100.

clock hlock sourced from the 100 MHz reference clock.  $c1k$ 

void adatReceiver48000(buffered in port:32 p, chanend oChan)

ADAT Receive Thread (48kHz sample rate).

The function will return if it cannot lock onto a 44,100/48,000 Hz signal. Normally the 48000 function is called in a while(1) loop. If both 44,100 and 48,000 need to be supported, they should be called in sequence in a while(1) loop. Note that the functions are large, and that 44,100 should not be called if it does not need to be supported.

This function has the following parameters:

p

ADAT port - should be 1-bit and clocked at 100MHz

 $oChan$ channel on which decoded samples are output

void adatReceiver44100(buffered in port:32 p, chanend oChan)

ADAT Receive Thread (44.1kHz sample rate).

The function will return if it cannot lock onto a 44,100/48,000 Hz signal. Normally the 48000 function is called in a while(1) loop. If both  $44,100$  and  $48,000$  need to be supported, they should be called in sequence in a while(1) loop. Note that the functions are large, and that 44,100 should not be called if it does not need to be supported.

This function has the following parameters:

ADAT port - should be 1-bit and clocked at 100MHz p channel on which decoded samples are output oChan

```
void usb_midi(port ?p_midi_in,
```

```
port ?p_midi_out,
clock ?clk_midi,
chanend ?c_midi,
unsigned cable_number,
chanend ?c_iap,
chanend ?c_i2c,
port ?p_scl,
port ?p_sda)
```
USB MIDI I/O thread.

This function passes MIDI data from USB to UART I/O.

This function has the following parameters:

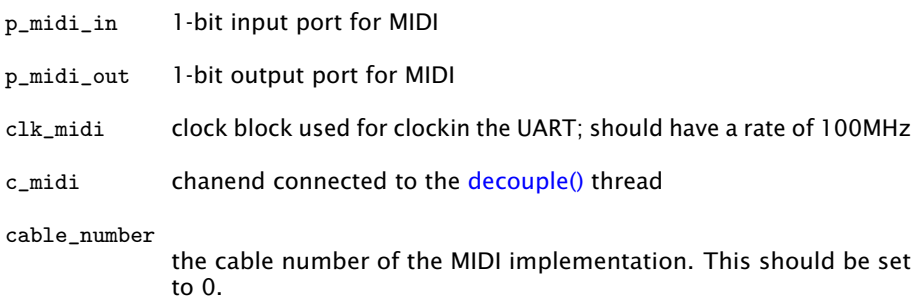

 $X$ M $(S)$ 

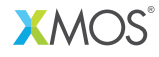

Copyright © 2013, All Rights Reserved.

Xmos Ltd. is the owner or licensee of this design, code, or Information (collectively, the "Information") and is providing it to you "AS IS" with no warranty of any kind, express or implied and shall have no liability in relation to its use. Xmos Ltd. makes no representation that the Information, or any particular implementation thereof, is or will be free from any claims of infringement and again, shall have no liability in relation to any such claims.

XMOS and the XMOS logo are registered trademarks of Xmos Ltd. in the United Kingdom and other countries, and may not be used without written permission. All other trademarks are property of their respective owners. Where those designations appear in this book, and XMOS was aware of a trademark claim, the designations have been printed with initial capital letters or in all capitals.

# **X-ON Electronics**

Largest Supplier of Electrical and Electronic Components

*Click to view similar products for* [xmos](https://www.x-on.com.au/manufacturer/xmos) *manufacturer:*

Other Similar products are found below :

[XK-EVK-XE216](https://www.x-on.com.au/mpn/xmos/xkevkxe216) [XEF232-1024-FB374-C40](https://www.x-on.com.au/mpn/xmos/xef2321024fb374c40) [XK-AUDIO-216-MC-AB](https://www.x-on.com.au/mpn/xmos/xkaudio216mcab) [XS1-L6A-64-LQ64-C5](https://www.x-on.com.au/mpn/xmos/xs1l6a64lq64c5) [XS1-L8A-64-LQ64-C5](https://www.x-on.com.au/mpn/xmos/xs1l8a64lq64c5) [XA-XTAG](https://www.x-on.com.au/mpn/xmos/xaxtag) [XU208-](https://www.x-on.com.au/mpn/xmos/xu208256tq64c10) [256-TQ64-C10](https://www.x-on.com.au/mpn/xmos/xu208256tq64c10) [XEF216-512-FB236-C20](https://www.x-on.com.au/mpn/xmos/xef216512fb236c20)